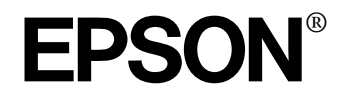

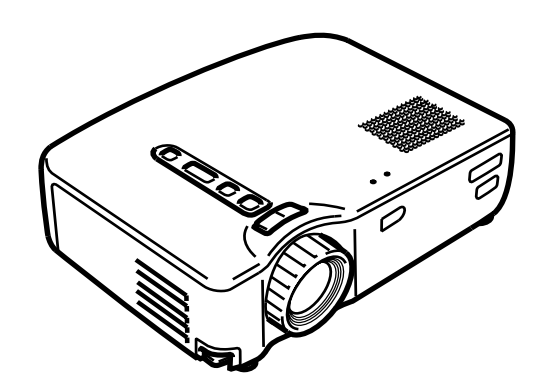

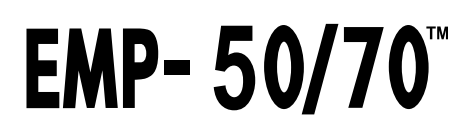

DATA- OCH VIDEOPROJEKTOR

Användarhandbok

EMP-50\_e.book Page 1 Thursday, June 28, 2001 12:46 PM

## **Kontrollera tillbehör**

När du packar upp projektorn och dess tillbehör från kartongen ska du kontrollera att följande artiklar finns med.

Om några artiklar saknas ska du kontakta försäljaren eller ett av Epsons servicecenter.

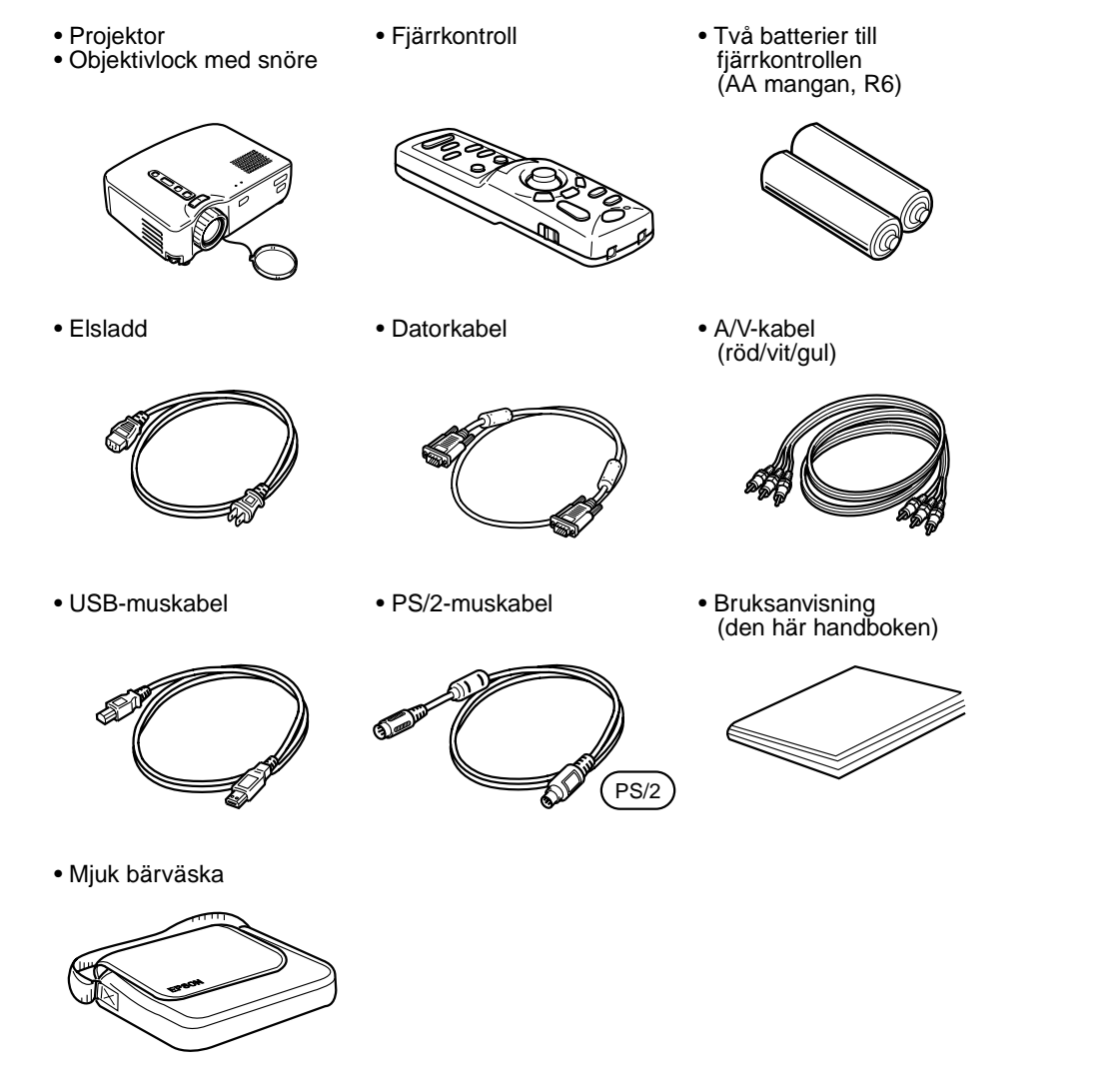

Vissa referenser till "enheten" eller "projektorn" i den här handboken avser även de tillbehör som levereras tillsammans med projektorn, liksom delar som säljs separat.

EMP-50\_e.book Page 1 Thursday, June 28, 2001 12:46 PM

## **I den här bruksanvisningen**

### **Komma igång**

Säkerhetsåtgärder och namn på delar och funktioner.

### **Installation**

Särskild information om installation, installationsanvisningar samt information om bildstorlek och projektionsavstånd.

### **Projicera bilder**

Anslutning till olika utrustning, samt projektion och justering av bilder.

### **Vad du kan göra**

Funktioner som hjälper dig att utnyttja projektorn maximalt.

### **Menyfunktioner (endast fjärrkontroll)**

Grundläggande menyfunktioner och inställningar.

## **Felsökning**

Felsökning vid projektionsfel, dålig projektion och övriga problem.

## **Underhåll** Lampbyte och annat rutinunderhåll och service.

### **Allmän information**

Valfria tillbehör, transportanvisningar, ordlista, index och specifikationer.

EMP-50\_e.book Page 2 Thursday, June 28, 2001 12:46 PM

# **Innehållsförteckning**

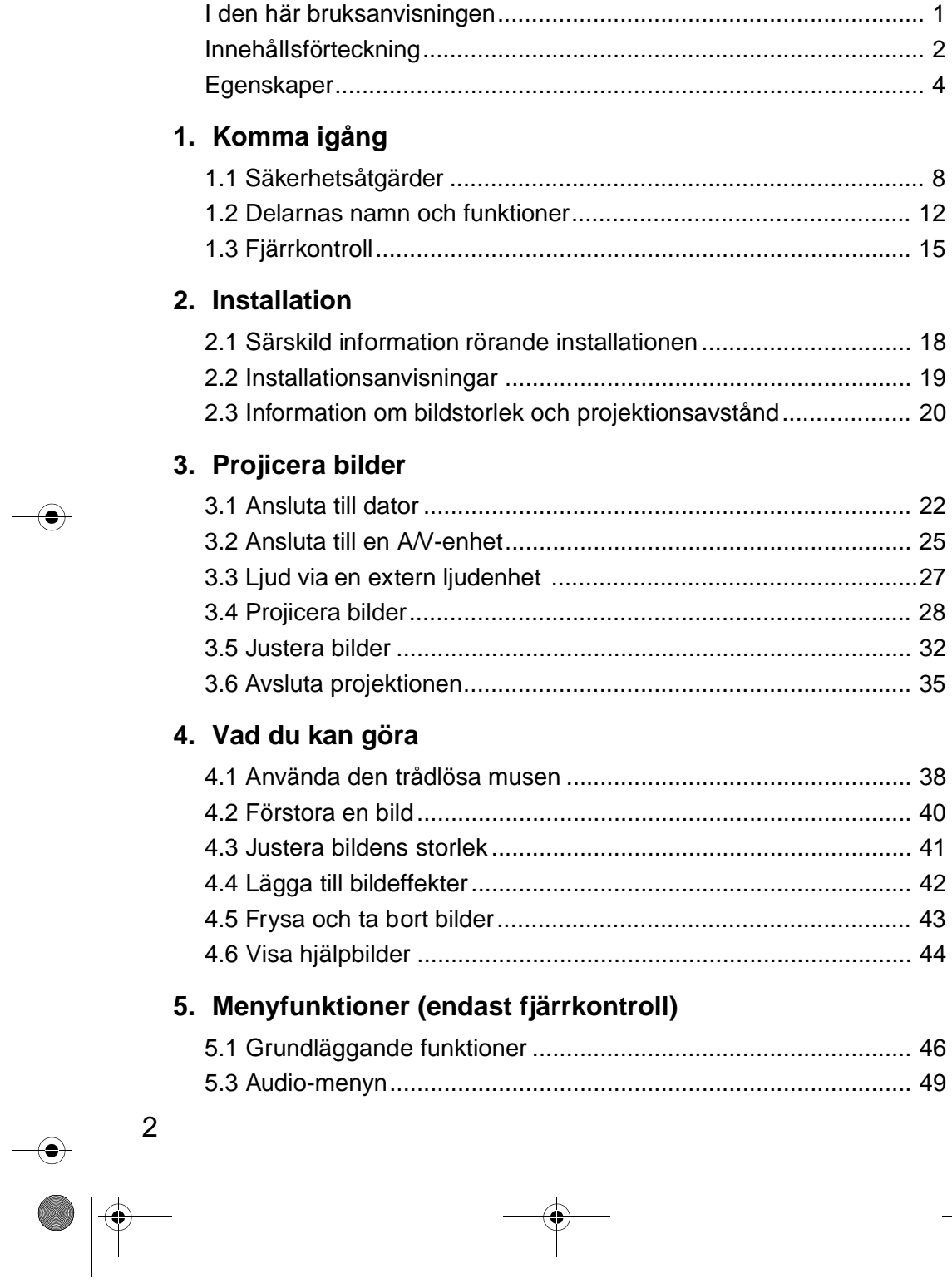

 $\bigoplus$  EMP-50\_e.book Page 3 Thursday, June 28, 2001 12:46 PM

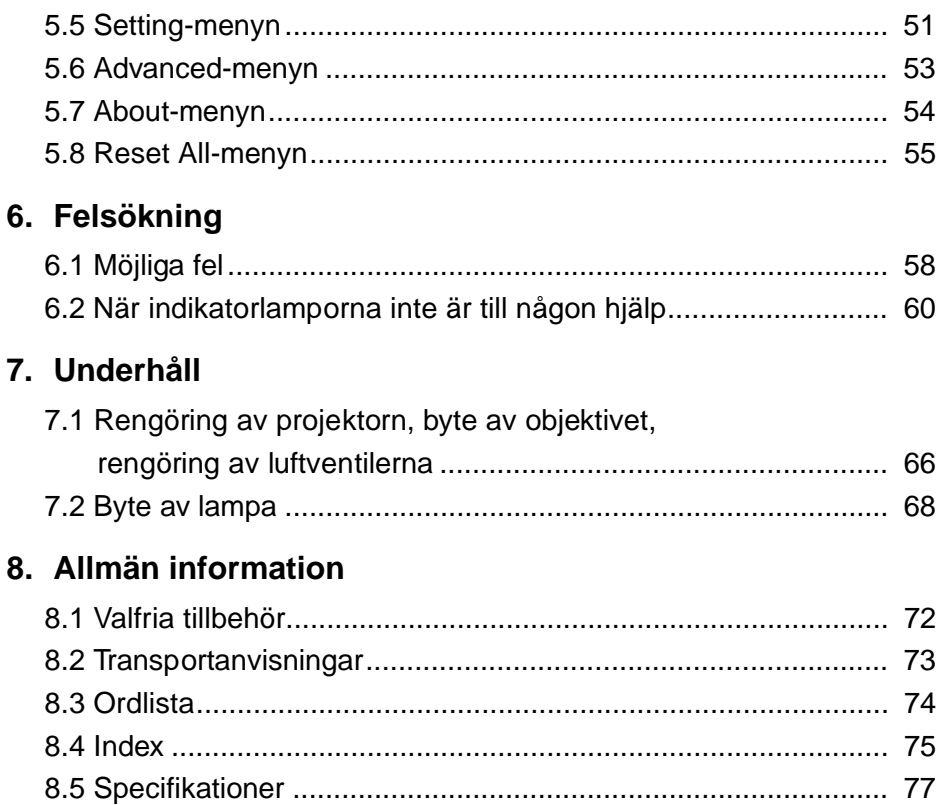

 $\overline{3}$ 

EMP-50\_e.book Page 4 Thursday, June 28, 2001 12:46 PM

## **Egenskaper**

#### **Kompakt och lätt**

Projektorn är med sin kompakta och lätta design (6,6 liter och ca 3,1 kg) lätt att bära.

#### **Klara, skarpa bilder**

Trots att projektorn är kompakt är klara, skarpa presentationer möjliga även i väl upplysta miljöer.

#### **Global videosignalkompatibilitet**

Enheten kan projicera i stort sett alla videosignalformat som används runt om i världen, inklusive NTSC, NTSC4.43, PAL, M-PAL, N-PAL, PAL60 och SECAM.

#### **Förbättrad skärpa i videobilderna**

Projektion av distinkta videobilder från kompositvideo- och S-videosignaler är möjlig.

#### **"Keystone"-korrigeringsfunktion (se sidorna 33 och 51)**

Denna inbyggda funktion gör att trapetsoid förvrängning p.g.a. projektionsvinkel lätt kan korrigeras.

#### **Datormusfunktionalitet med fjärrkontrollen som trådlös mus (se sidan 38)**

Fjärrkontrollen kan användas för trådlös styrning av flera av projektorns funktioner, inklusive markör/ikon, horisontell linje samt bildförstoring och bildminskning.

#### **Funktion för presentationseffekter (fjärrkontrollens Effect-knapp, se sidan 42)**

Genom att använda fjärrkontrollens Effect-knapp kan du skapa effektiv presentationer

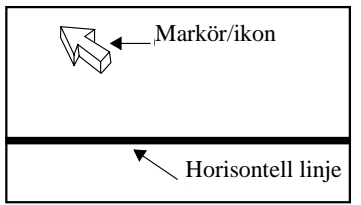

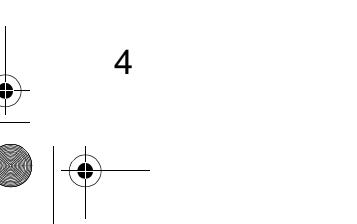

EMP-50\_e.book Page 5 Thursday, June 28, 2001 12:46 PM $\clubsuit$ 

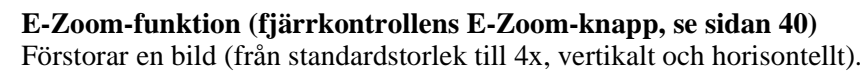

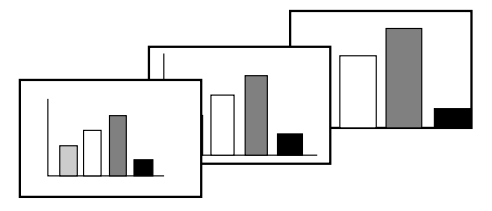

**Automatisk bildformatering med vidvinkel/tele-knappen (se sidan 41)** Möjliggör förstoring och minskning av bilder

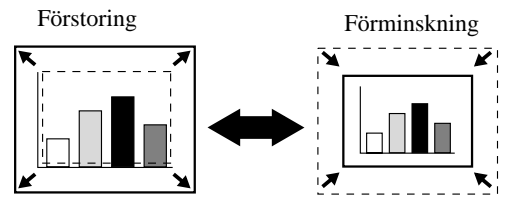

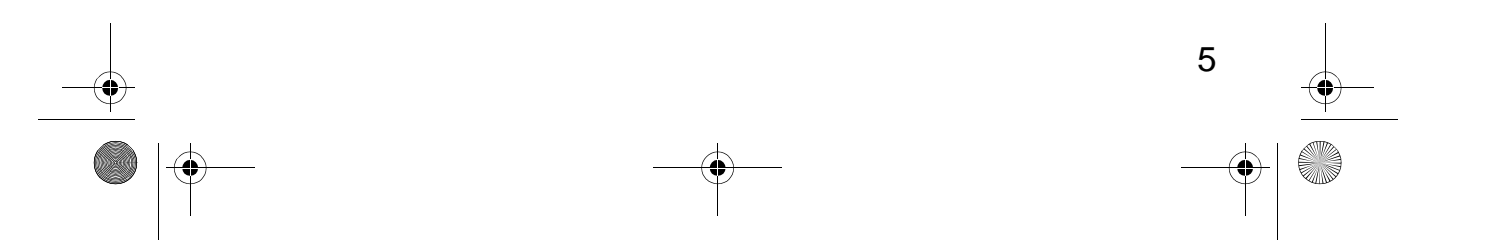

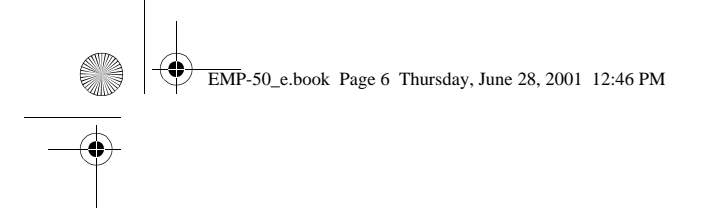

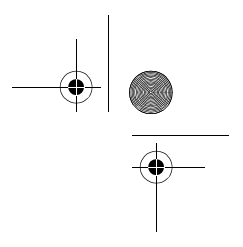

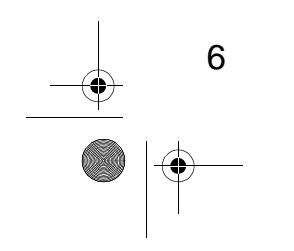

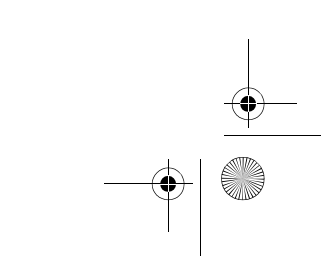

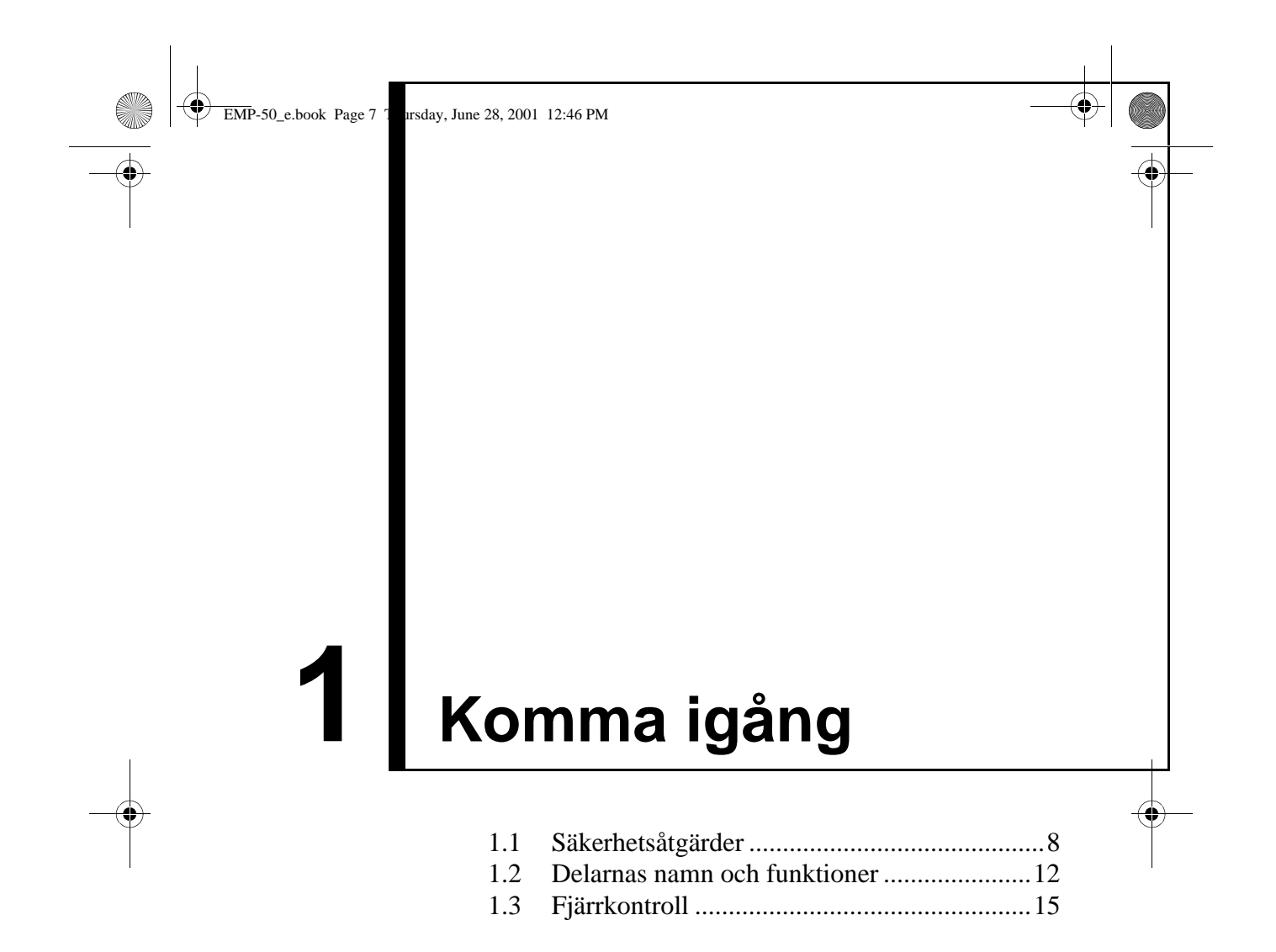

EMP-50\_e.book Page 8 Thursday, June 28, 2001 12:46 PM

## **1.1 Säkerhetsåtgärder**

Läs noggrant igenom följande säkerhetsinstruktioner för att du rätt och på ett säkert sätt ska kunna använda projektorn.

*A***Varning!** Inkorrekt bruk där denna symbol ignoreras kan leda till allvarliga skador och t.o.m. dödsfall.

**Försiktighet!** Inkorrekt bruk där denna symbol ignoreras kan leda till personskador och skador på egendom.

### **Varning!**

**Om något av följande fel uppstår ska du omedelbart stänga av och dra ur sladden till projektorn. Kontakta sedan försäljaren eller ett av Epsons servicecenter.**

- Rökbildning, lukt eller onormala ljud.
- Fel i projektion eller ljud.
- Vatten eller främmande föremål har kommit in i projektorn.

• Du har tappat enheten eller då huset på annat sätt har skadats.

Fortsatt användning kan orsaka eldsvåda eller elchocker.

Du bör aldrig försöka reparera enheten själv eftersom det kan vara farligt.

#### **Endast utbildad servicepersonal bör öppna projektorhuset och enheten bör aldrig tas isär eller ändras.**

Huset innehåller många strömförande komponenter vilka kan orsaka eldsvåda, elchocker och andra olyckor.

#### **Anslut endast till spänning som anges på enheten.**

Om annan spänning används kan det leda till eldsvåda eller elchocker.

#### **Kontrollera att specifikationerna för elsladden är korrekta.**

Tillsammans med projektorn levereras en elsladd som överensstämmer med specifikationerna i inköpslandet. Om projektorn ska användas i ett annat land, ska du i förväg kontrollera matarspänningen och utformningen på vägguttaget och se till att du införskaffar en korrekt elsladd som överensstämmer med specifikationerna i det berörda landet.

#### **Använd inte en skadad sladd**

eftersom det kan leda till eldsvåda eller elchocker Följande gäller för elsladden:

• Gör inga ändringar i elsladden.

8

- Placera inga tunga föremål på sladden.
- Böj, vrid eller dra inte kraftigt i sladden.

• Lägg inte sladden i närheten av värmeutrustning.

Om sladden skadas ska du kontakta försäljaren eller ett av Epsons servicecenter.

EMP-50\_e.book Page 9 Thursday, June 28, 2001 12:46 PM

#### **Titta aldrig in i objektivet när projektorn är på.**

Det starka ljuset kan vara skadligt för synen. Var särskilt försiktig när små barn finns i närheten.

#### **Hantera sladdens kontakt och uttaget på enheten försiktigt.**

Inkorrekt hantering kan orsaka eldsvåda eller elchocker.

- Följande gäller för kontakten och uttaget:
- Överbelasta inte kabelledningen.
- Sätt inte i en dammig eller smutsig propp eller kontakt i uttaget.
- Sätt i kontakten helt.
- Dra inte ur kontakten med blöta händer.
- Dra inte i kabeln för att dra ut proppen eller kontakten. Håll alltid i själva proppen eller kontakten.

#### **Inuti projektorhuset finns objektiv, en lampa och många andra glasdelar.**

Vid hantering av trasiga delar ska du akta dig för glassplitter. Kontakta försäljaren eller ett av Epsons servicecenter rörande reparation.

#### **Lägg inte föremål som kan gå sönder, vätskebehållare, mediciner eller liknande föremål ovanpå projektorn.**

Spill eller föremål som kommer in i projektorn kan orsaka eldsvåda eller elchocker.

#### **För inte in och var försiktig så att du inte tappar metall-, brännbara eller andra föremål i projektorns ventilationsöppningar** eftersom det kan leda till eldsvåda eller elchocker.

#### **Lämna aldrig projektorn eller fjärrkontrollen med batterier i bil, direkt solljus, vid luftkonditionerings- eller värmeutlopp, eller på annan plats där temperaturen är hög.**

Värmen kan deformera projektorn och fjärrkontrollen eller orsaka tekniska fel i utrustningens komponenter, vilket kan leda till eldsvåda.

EMP-50\_e.book Page 10 Thursday, June 28, 2001 12:46 PM

## **Försiktighet!**

**Sitt, stå eller placera inte några tunga föremål på enheten.** Detta kan göra att enheten tippar, går sönder och orsakar personskada.

#### **Placera inte enheten på ostadigt eller lutande underlag eller på annan instabil plats**

eftersom enheten kan falla av eller tippa och orsaka personskada.

**Installera och förvara enheten utom räckhåll för barn** eftersom enheten kan falla av eller tippa och orsaka personskada.

**Enheten ska inte placeras där det är fuktigt eller smutsigt, i närheten av matberedningsplats eller luftfuktare eller där rök eller ånga uppstår** eftersom det kan leda till eldsvåda eller elchocker

#### **Blockera inte enhetens ventilationsöppningar då detta kan öka temperaturen inuti projektorn och leda till eldsvåda. Projektorn ska inte installeras på följande platser:**

- I garderober, på bokhyllor eller i andra trånga utrymmen med dålig ventilation.
- På mattor, sängkläder eller filtar.

10

• Enheten får inte täckas över med filtar, gardiner, bordsdukar eller annat tygmaterial.

Om enheten installeras nära väggar ska du lämna ett avstånd om minst 20 cm mellan vägg och projektor.

#### **Som en säkerhetsåtgärd ska du alltid dra ur kontakten till projektorn då den inte kommer att användas under en längre period** eftersom eldsvåda kan uppstå.

**När du flyttar enheten ska du stänga av och dra ur kontakten till enheten samt kontrollera att alla sladdar är utdragna**

eftersom det annars kan leda till eldsvåda eller elchocker.

**Ta aldrig bort lampan omedelbart efter användning. När du stängt av projektorn ska du låta den svalna i en timme.**

Värmen kan orsaka brännskador eller andra personskador.

EMP-50\_e.book Page 11 Thursday, June 28, 2001 12:46 PM

**Om inte batterierna används på rätt sätt kan det skada batterierna och orsaka läckage av batterivätskan. Detta kan leda till eldsvåda, personskador eller att vätskan fräter på projektorn. Iaktta följande försiktighetsåtgärder för att garantera säkerhet.**

- Blanda inte batterier av olika typ, inte heller gamla och nya batterier
- Använd endast de batterier som specificerats i bruksanvisningen.
- I händelse av batteriläckage ska läckaget torkas upp med en trasa. Sätt sedan i nya batterier.
- Batterier som är för gamla ska bytas omedelbart.
- Ta bort batterierna när utrustningen inte kommer att användas under en längre period.
- Värm inte upp batterierna, släng dem inte heller i eld eller vätska.
- Sätt i batterierna med rätt polaritet (+, -).
- Om du skulle få läckage på händerna eller någon annanstans ska du omedelbart skölja med vatten.

Släng bort batterierna i enlighet med lokala föreskrifter.

**Vid underhåll av projektorn ska du dra ur sladden i båda ändarna** eftersom elchocker annars kan uppstå.

#### **Att tänka på vid användning**

- **Användningsmiljöer där temperaturen inte är inom intervallet 5°C till 35°C kan leda till oregelbunden projektion, överbelastning på fläkten och andra tekniska fel.**
- **Förvaringsmiljöer där temperaturen inte är inom intervallet -10°C till 60°C kan leda till tekniska fel och deformering av projektorhuset. Tänk särskilt på att inte lämna projektorn i direkt solljus under längre perioder.**
- **Påbörja inte projektionen med objektivlocket på då värmen kan deformera objektivlocket.**
- **LCD-panelen är byggd av en teknik med extremt hög precision och består till mer än 99,99 % av funktionella bildpunkter. Kom dock ihåg att mindre än 0,01 % av bildpunkterna inte är fungerande eller tänds felaktigt.**

11

EMP-50\_e.book Page 12 Thursday, June 28, 2001 12:46 PM

## **1.2 Delarnas namn och funktioner**

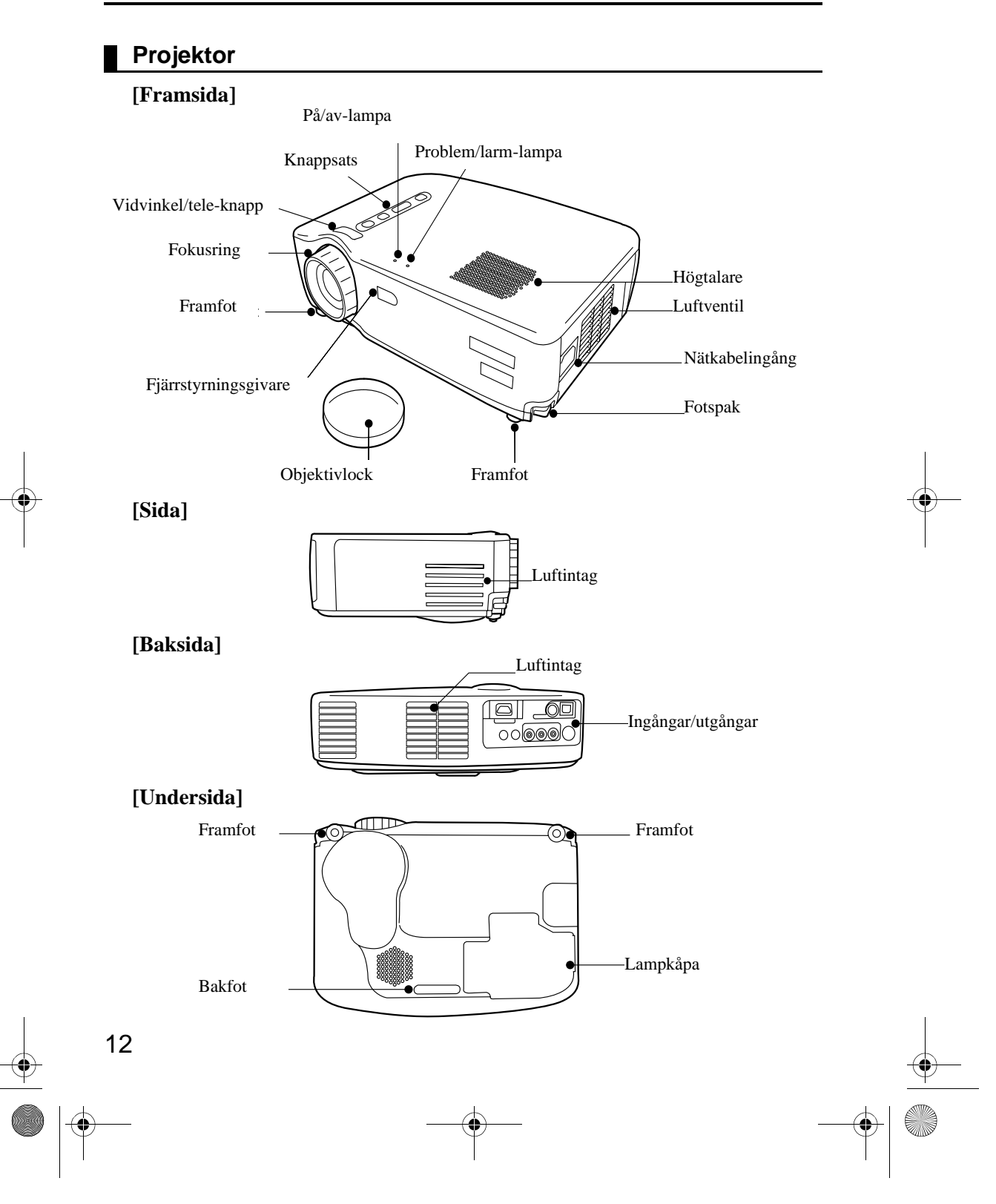

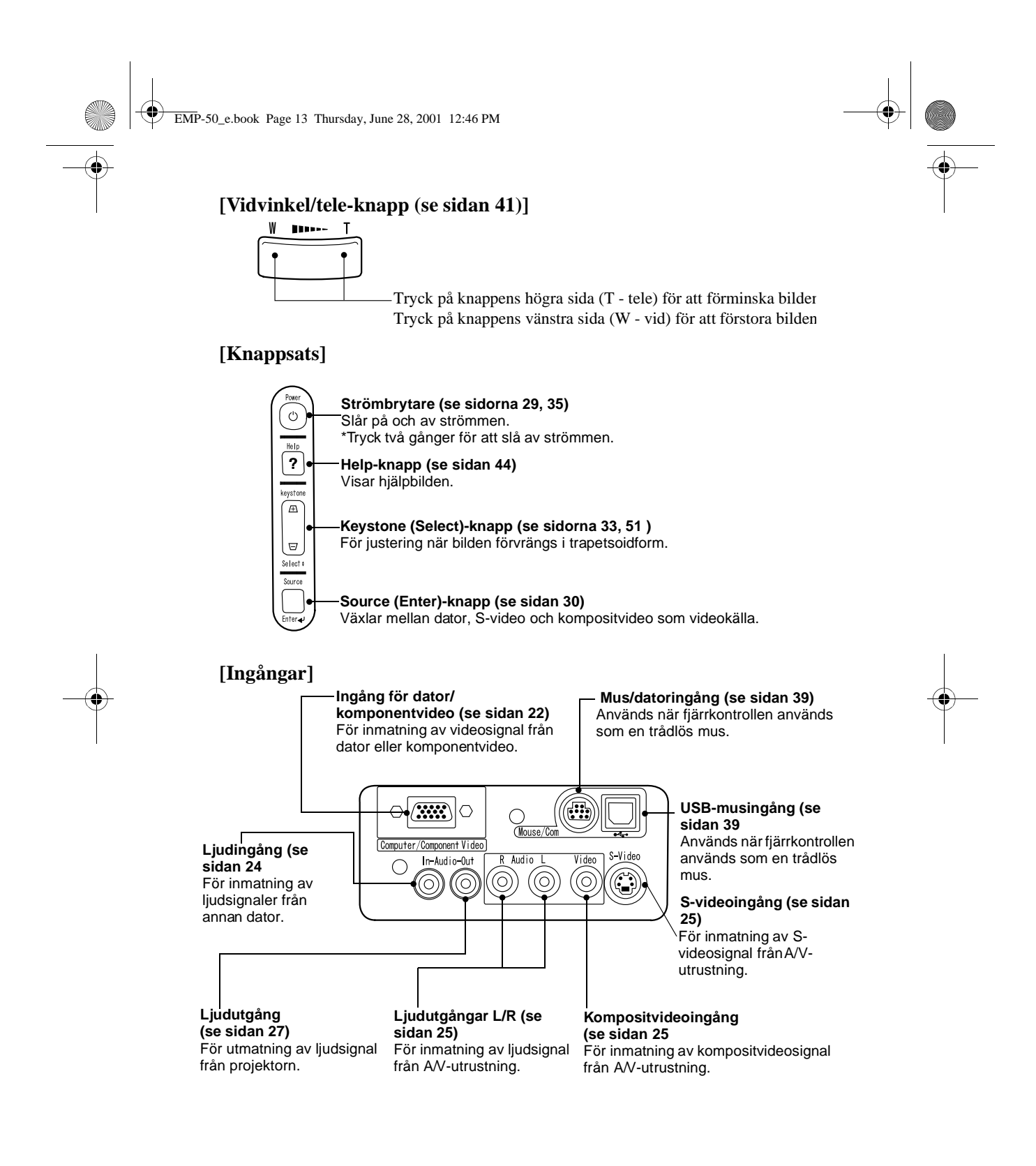

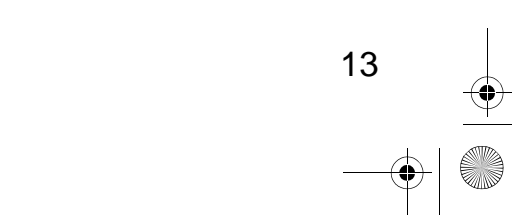

EMP-50\_e.book Page 14 Thursday, June 28, 2001 12:46 PM

## **Fjärrkontroll**

#### **[Framsida]**

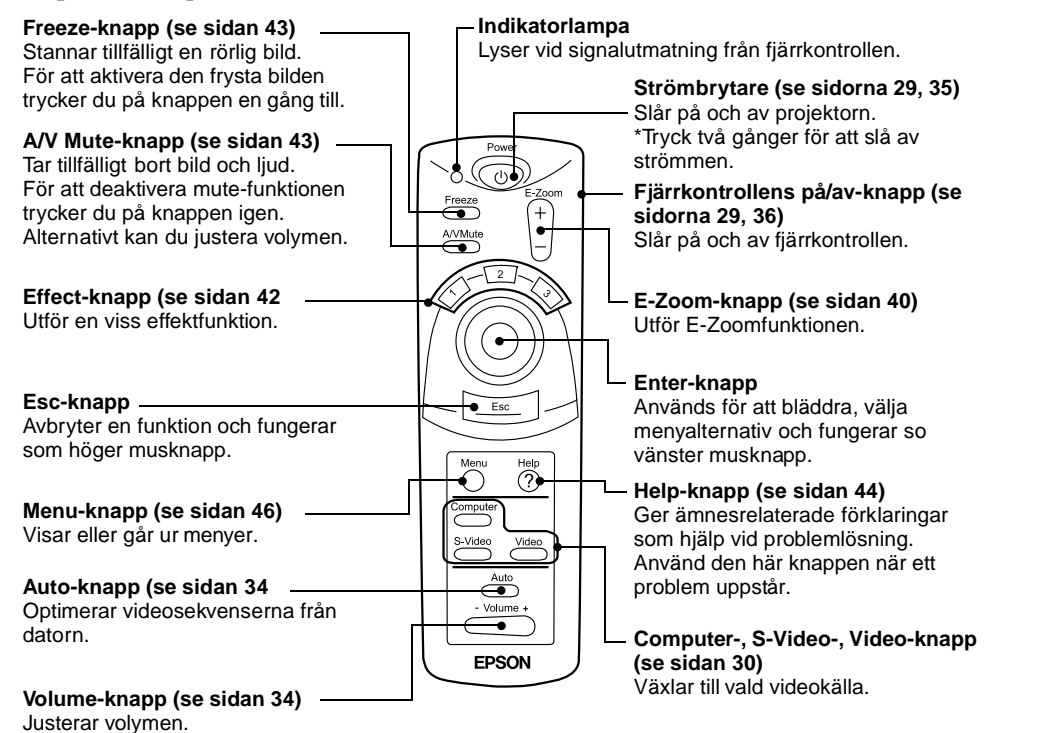

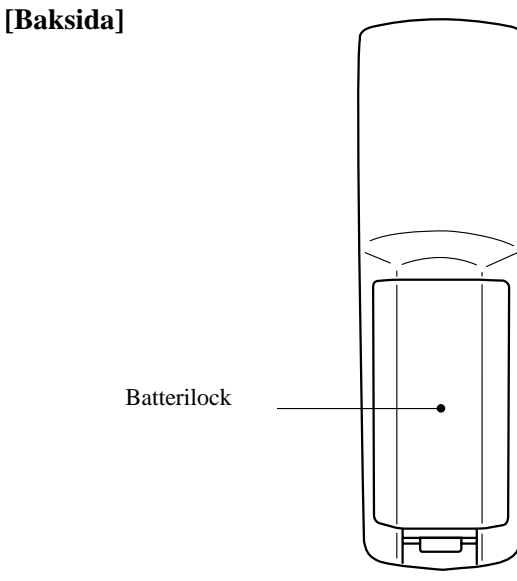

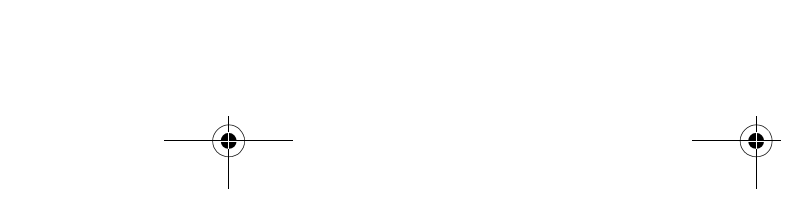

EMP-50\_e.book Page 15 Thursday, June 28, 2001 12:46 PM

## **1.3 Fjärrkontroll**

### **Räckvidd**

Det är möjligt att fjärrkontrollen inte fungerar bortom vissa avstånd och i vissa vinklar från fjärrstyrningsgivaren på projektorn. Tänk på följande under användning.

**[Räckvidd: ca 10 m] [Omfång:] Horisontellt**

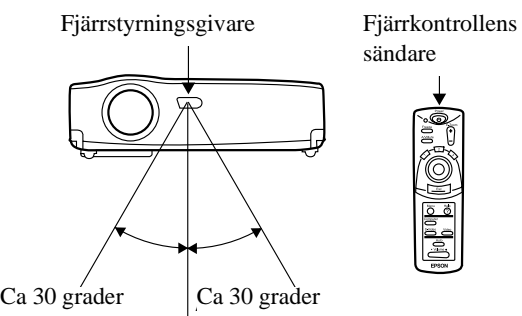

#### **Vertikalt**

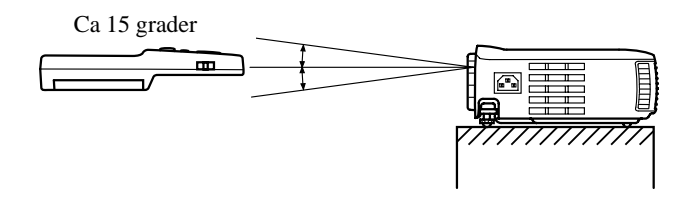

#### **OBS!**

- *Fjärrkontrollens på/av-knapp måste slås på för att du ska kunna använda fjärrkontrollen.*
- *Rikta fjärrkontrollen mot fjärrstyrningsgivaren på projektorn.*
- *Vissa dukar kan minska fjärrkontrollens räckvidd (ca 10 m) då den vid användning riktas mot duken för att reflektera signalen.*
- *Se till att fjärrstyrningsgivaren är utom direkt solljus, lysrörsbelysning och liknande ljuskällor.*

- *Dessa kan göra att fjärrkontrollen inte fungerar ordentligt.*
- *Om fjärrkontrollen inte fungerar ordentligt eller slutar att fungera helt kan batterierna behöva bytas.*
	- *Sätt i helt nya batterier.*

EMP-50\_e.book Page 16 Thursday, June 28, 2001 12:46 PM

## **Sätta i batterier i fjärrkontrollen**

I det här avsnittet beskrivs hur du sätter i batterier i fjärrkontrollen.

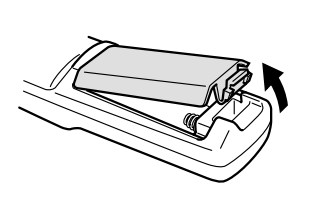

## **1.** Avlägsna batterilocket. Skjut batterilockets hake i pilens riktning. **Försiktighet!**

 *Kontrollera att de nya batterierna är av samma typ som de gamla.*

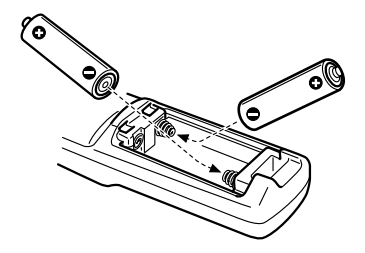

**2.** Sätt i batterierna. Kontrollera att polariteten överensstämmer med anvisningarna på fjärrkontrollen. **OBS!**

## *• Batterityp*

- *2 st AA manganceller (R6)*
- *Om projektorn används 30 minuter per dag måste batterierna bytas ungefär var tredje månad.*
- **3.** Sätt tillbaka batterilocket. Tryck in det i fjärrkontrollen tills det klickar till och det sitter fast ordentligt.

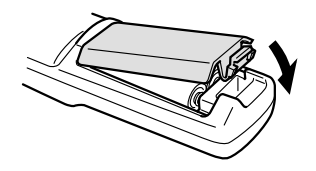

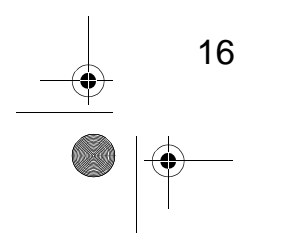

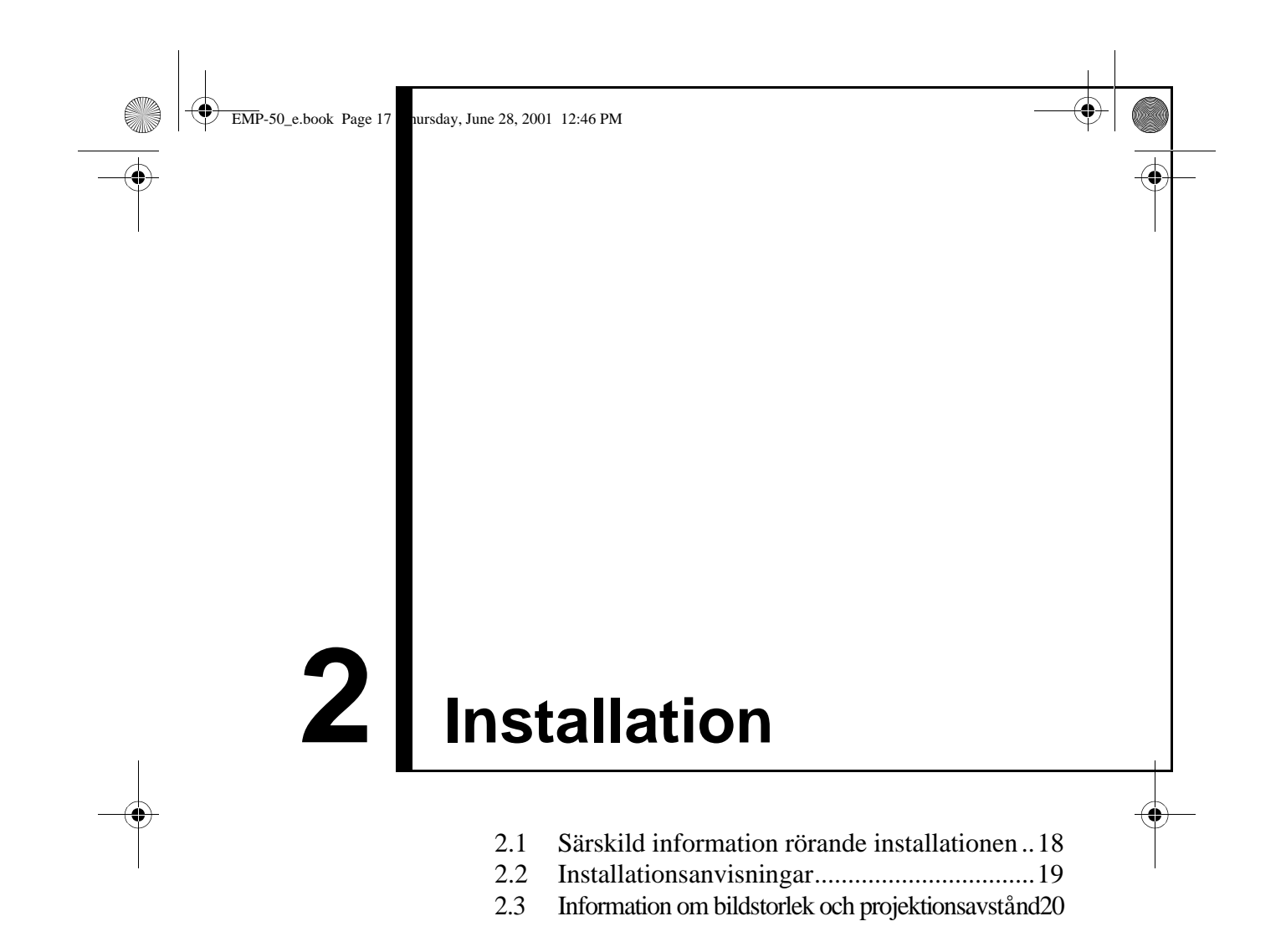

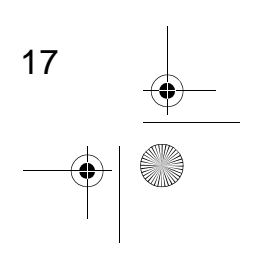

EMP-50\_e.book Page 18 Thursday, June 28, 2001 12:46 PM

## **2.1 Särskild information rörande installationen**

Bästa möjliga bild får du när projektorn och duken är placerade precis mittemot varandra. Se nedan. Placera projektorn och duken enligt bilderna.

#### **[Sett från höger eller vänster]**

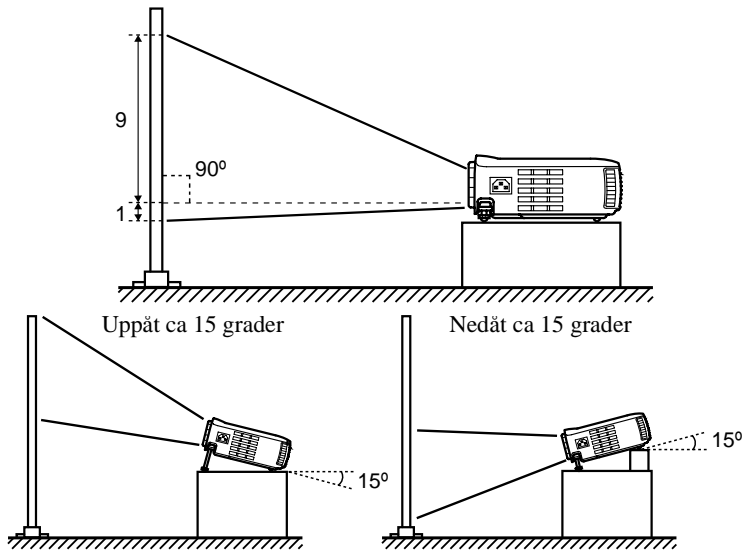

Keystone-korrigeringen möjliggör justering av trapetsoid förvrängning (se sidorna 33, 51).

#### **[Sett ovanifrån eller underifrån]**

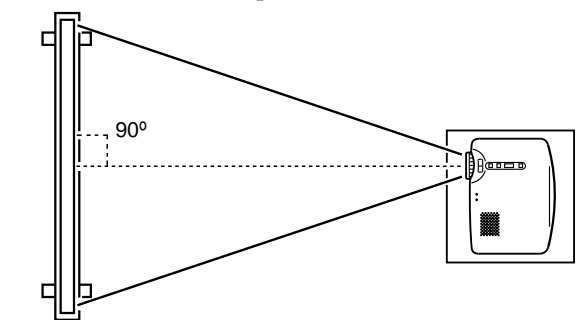

#### **Försiktighet!**

- *Blockera inte ventilationsöppningarna på projektorns sida eller luftventilerna på projektorns högra sida och baksida.*
- *Placera inte enheten intill luftkonditionerings-, värme- eller andra ventilationsströmmar.*
- *Om enheten installeras nära väggar ska du lämna ett avstånd om minst 20 cm på alla sidor*

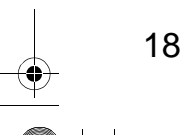

EMP-50\_e.book Page 19 Thursday, June 28, 2001 12:46 PM

## **2.2 Installationsanvisningar**

Med den här projektorn är projektion möjlig på två sätt. Installera projektorn så som omständigheterna kräver.

#### **[Projektion framifrån]**

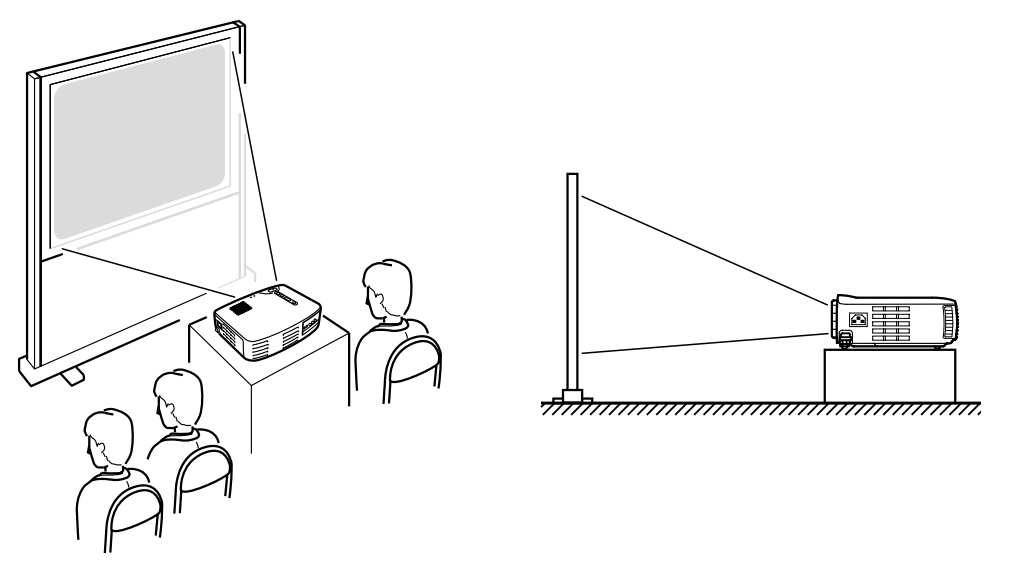

### **[Projektion bakifrån på en halvgenomskinlig duk]**

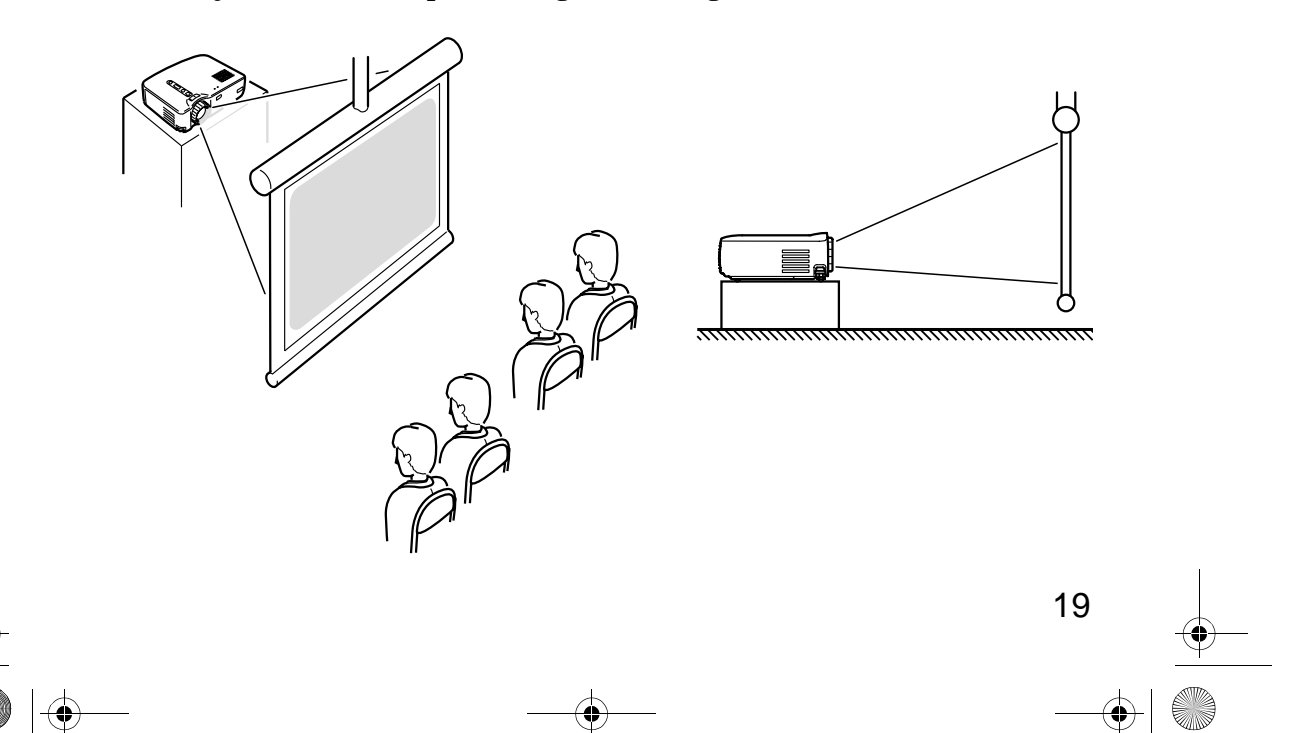

EMP-50\_e.book Page 20 Thursday, June 28, 2001 12:46 PM

## **2.3 Information om bildstorlek och projektionsavstånd**

Välj ett avstånd mellan objektivet och duken som ger önskad bildstorlek. Rekommenderat avstånd är 1,0 m - 13,1 m. Se följande tabell vid installationen.

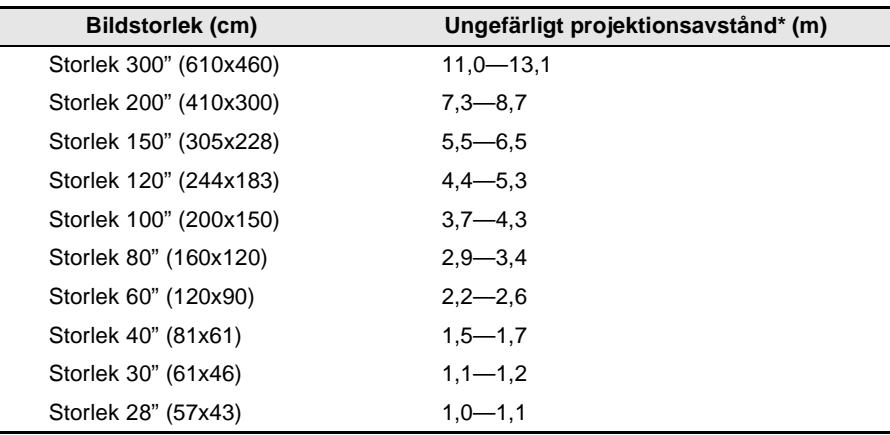

\* Använd kolumnen "Ungefärligt projektionsavstånd" som guide vid installationen. Projektionsmiljön och andra faktorer kan påverka resultatet.

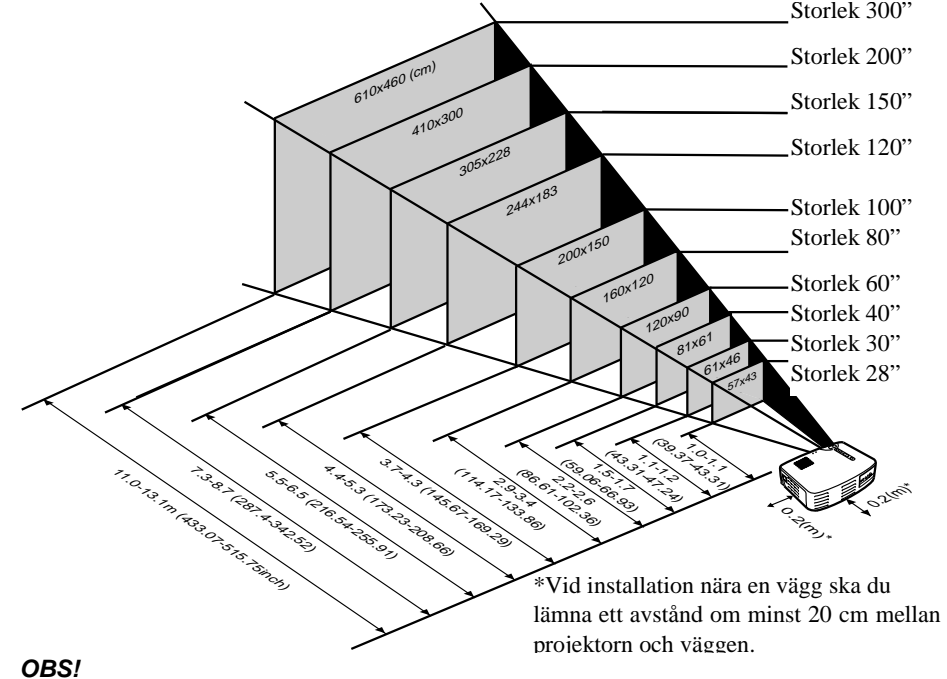

## *En keystone-korrigering minskar bildstorleken.*

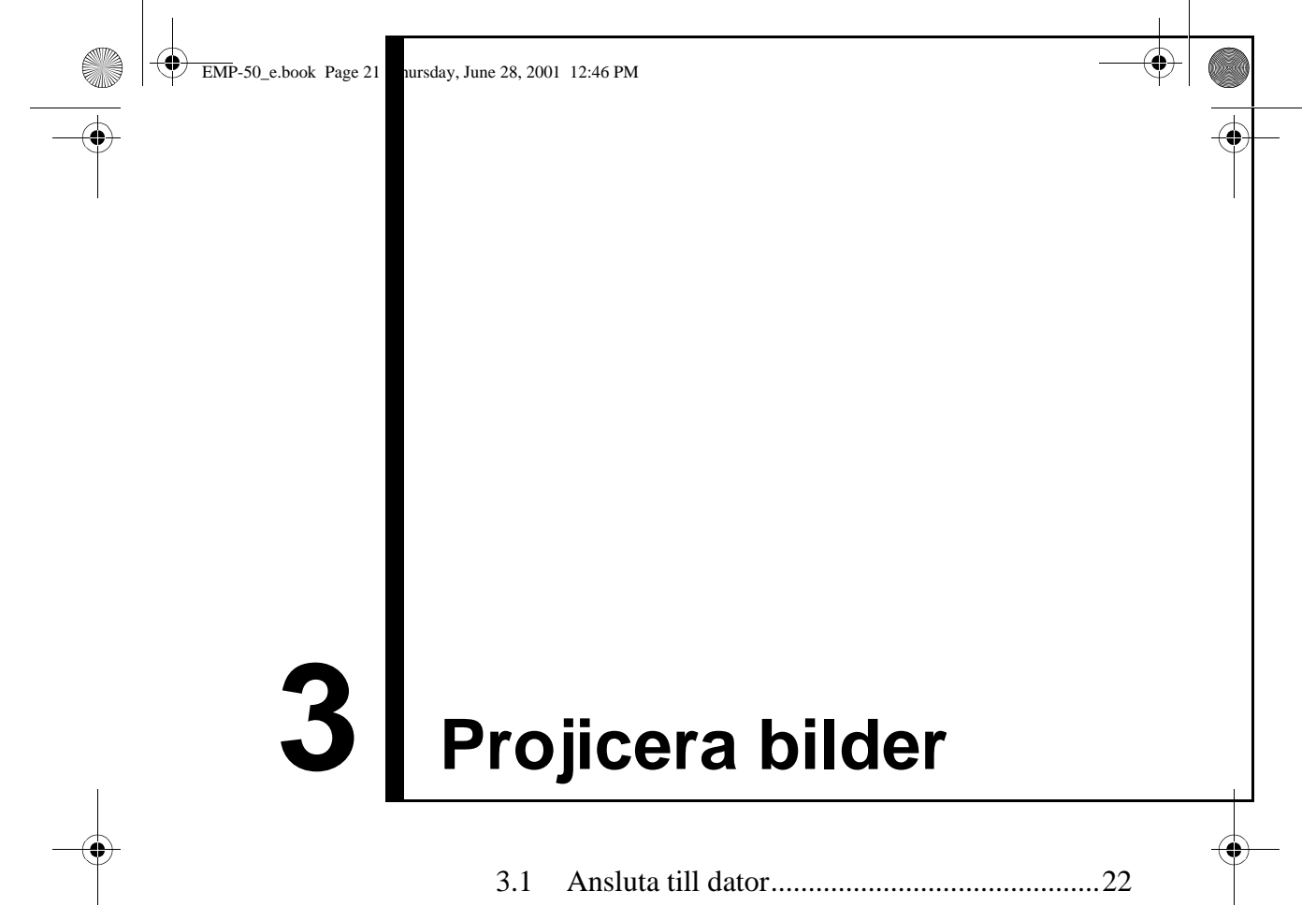

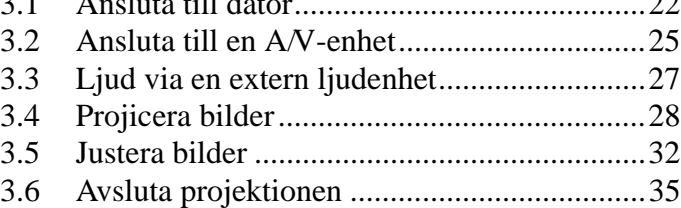

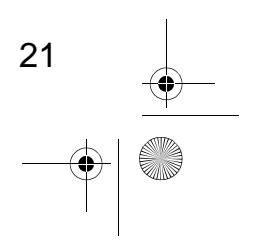

EMP-50\_e.book Page 22 Thursday, June 28, 2001 12:46 PM

## **3.1 Ansluta till dator**

#### **Datorer som kan anslutas**

Vissa datorer går inte att ansluta. Andra går att ansluta men projektion är inte möjlig.

Kontrollera att specifikationerna för den dator du använder uppfyller följande två krav:

#### **[Datorn måste ha en videoutgång]**

22

Kontrollera att datorn har en utgång för utmatning av videosignaler. En utgång som matar ut videosignaler kallas "RGB-port", "bildskärmsport", "videoport" e.d.

Se avsnittet som beskriver anslutning till extern bildskärm e.d. i bruksanvisningen till den dator du använder. Kontrollera att datorn har en utgång för videosignaler.

Du kan behöva köpa en separat extern utgång till notebook-datorer samt datorer med inbyggd bildskärm och andra inbyggda delar. I övriga fall kan inte en extern utgång monteras.

#### **[Datorns upplösning och frekvens måste vara inom de intervall som specificeras på följande sida]**

Upplösningen och frekvensen på datorns videosignal måste överensstämma med projektorns för att projektion ska vara möjlig (vissa datorer möjliggör delvis projektion, men tydlig projektion är inte möjlig).

Kontrollera videosignalens upplösning och frekvens i bruksanvisningen till den dator du använder.

♥

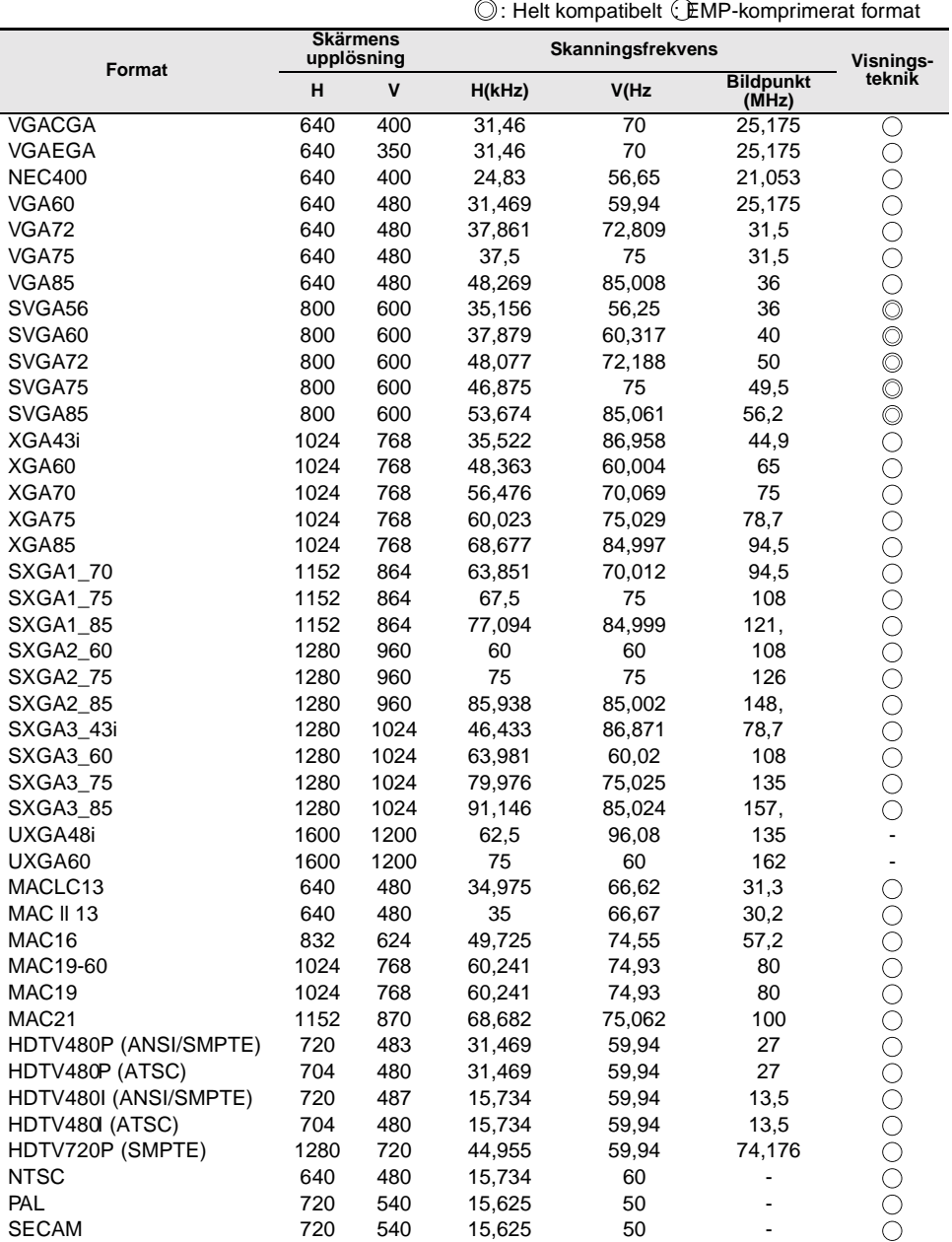

## **Tabell över kompatibla format för anslutbara datorer**

**OBS!**

*Om upplösningen och frekvensen inte visas i tabellen över kompatibla format kan du försöka hitta en kompatibel upplösning och frekvens genom att ändra upplösningen i den dator du ska ansluta.*

23

EMP-50\_e.book Page 24 Thursday, June 28, 2001 12:46 PM

## **Ansluta till dator**

- Innan anslutning ska du slå av strömmen till projektorn och datorn.
- Kontrollera att kabelns och uttagets gränssnitt passar.

#### **[Projicera video från dator]**

Du kan hålla presentationer på en stor duk genom att projicera datorvideo från projektorn.

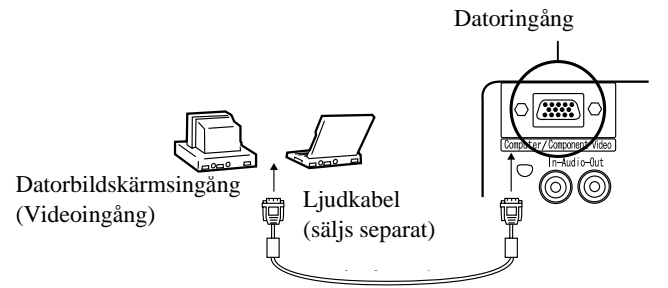

\* Om utgången på datorn inte har ett mini D-Sub 15 stifts gränssnitt kan du använda en anslutningsadapter med det här gränssnittet. När du ansluter projektorn till en Macintosh, kan du behöva använda desktopadaptern för Mac (tillval).

#### **OBS!**

- *När du använder projektorn ska du inte samla ihop elsladdar och datorsladdar i en hög.*
- *Vissa datormodeller kan kräva en anslutningsadapter vid anslutning. Se bruksanvisningen till datorn eller kontakta datorförsäljaren.*

#### **[Mata ut datorljud från projektorn]**

Du kan mata ut datorljud via en inbyggd högtalare i projektorn. Projektorn möjliggör utmatning om max 1 W.

Ljudingång

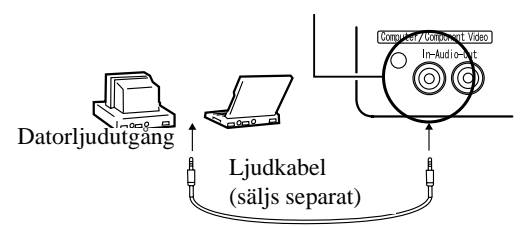

#### **OBS!**

- *När du valt datorvideo eller när ljudingång specificeras på datorn med hjälp av menyerna matar projektorn ut ljudsignaler från datorn.*
- *Skaffa en ljudkabel som passar din dators utgångstyp och projektorns ljudingång (stereominiuttag).*

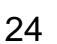

EMP-50\_e.book Page 25 Thursday, June 28, 2001 12:46 PM

## **3.2 Ansluta till en A/V-enhet**

**[Inmatning av kompositvideosignal]**

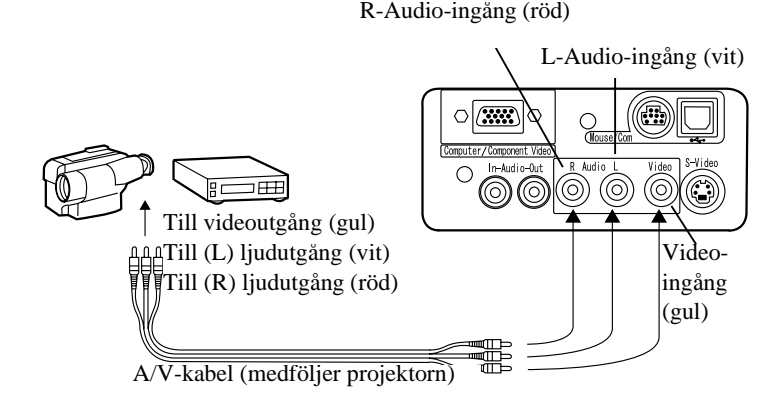

#### **[Inmatning av S-videosignal]**

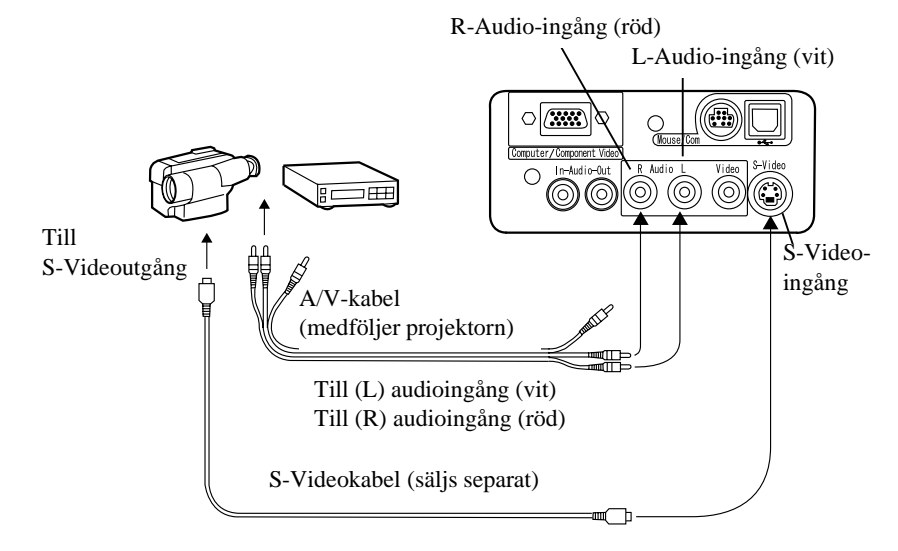

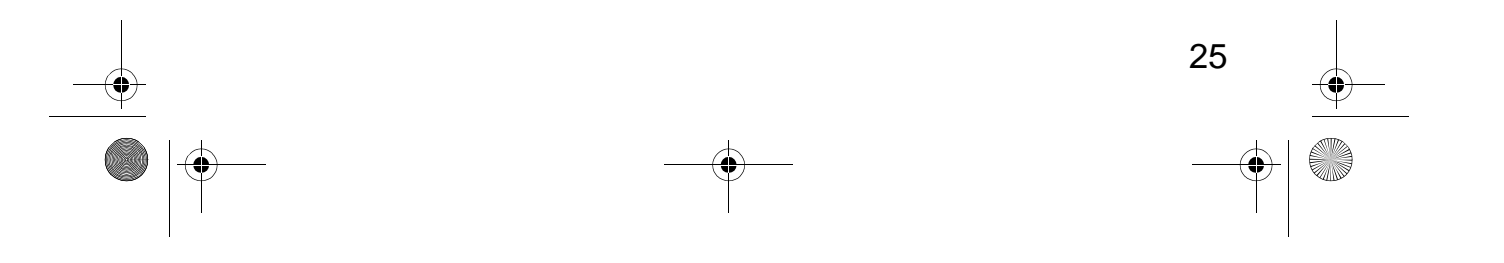

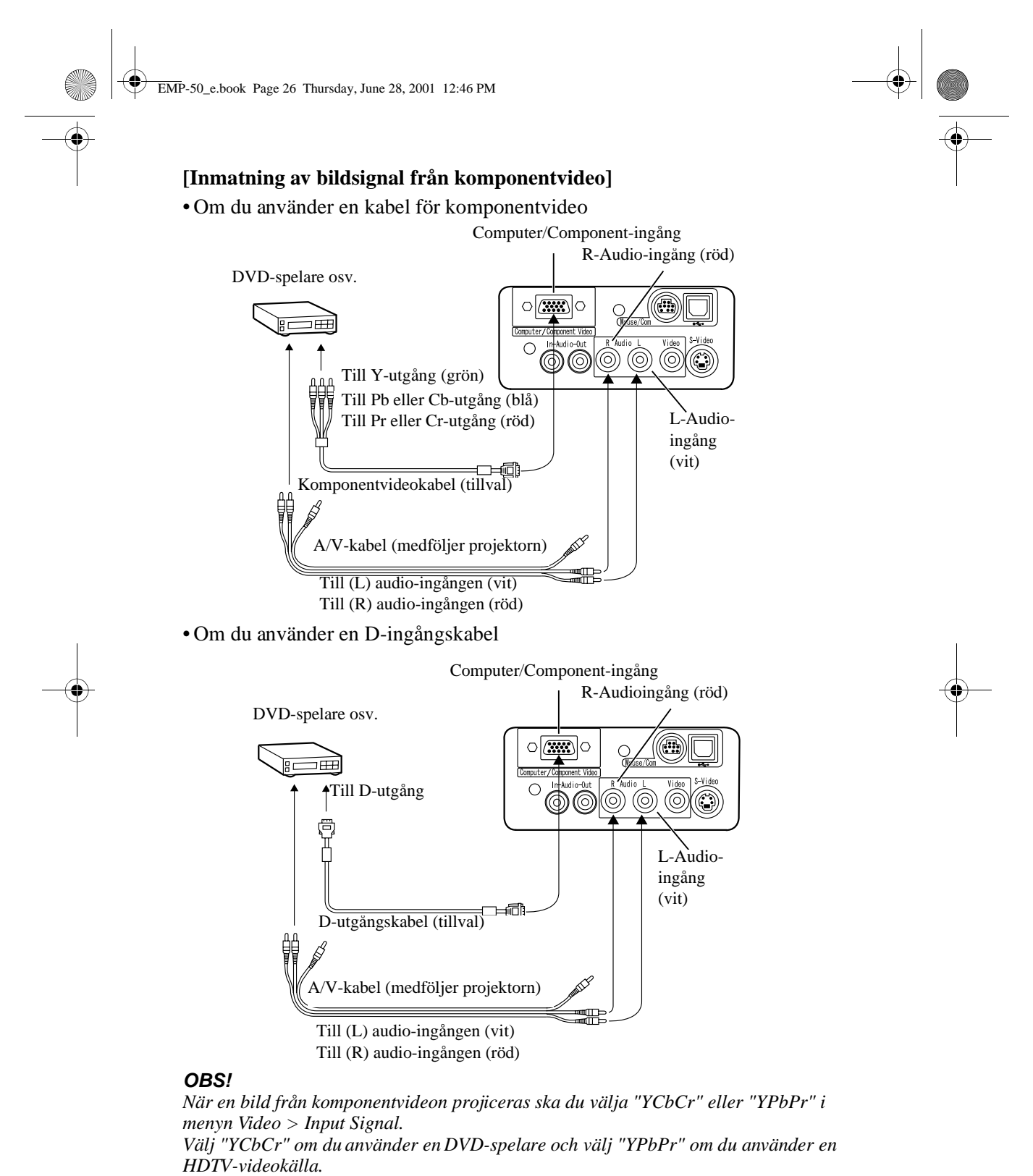

EMP-50\_e.book Page 27 Thursday, June 28, 2001 12:46 PM

## **3.3 Ljud via en extern ljudenhet**

Ansluting av projektorns ljudutgång till ett högtalarsystem, aktivt högtalarsystem eller andra högtalare med inbyggda förstärkare, ger ett mäktigt och tillfredsställande ljud.

Använd en ljudanslutningskabel som säljs separat och anslut den till en 3,5 mm stereominiuttagskontakt.

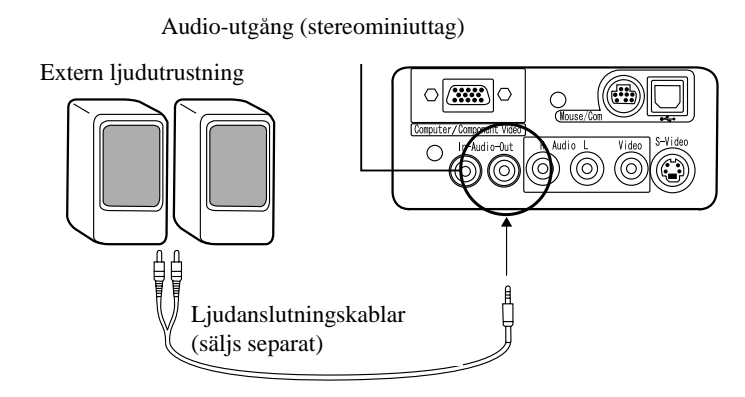

#### **OBS!**

- *När man sticker in kontakterna i ljudutgångarna får man automatiskt en extern ljudutmatning. Ljudet matas då inte längre ut från projektorns högtalare.*
- *Även om projektorn matar ut ljud för projicerade videobilder, motsvarar ljudutmatningen för A/V-enheter den ljudenhet som är kopplad till de vänstra och högra ljudutgångarna.*
- *Innan du inhandlar en ljudanslutningskabel ska du noggrant kontrollera gränssnittet på de externa ljudenheter du ska ansluta.*

EMP-50\_e.book Page 28 Thursday, June 28, 2001 12:46 PM

## **3.4 Projicera bilder**

Här börjar vi projicera bilder från en A/V-utrustning.

### **Förberedelser**

#### **Varning!**

- *Titta aldrig in i objektivet när projektorn är på. Det starka ljuset kan vara skadligt för synen.*
- *Använd endast medföljande elsladd. Användning av andra sladdar kan orsaka eldsvåda eller elchocker.*

#### **Försiktighet!**

*• Påbörja inte projektionen med objektivlocket på då värmen kan deformer objektivlocket.*

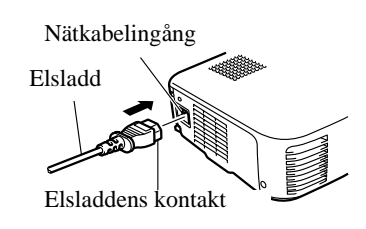

- **1.** Kontrollera att projektorn och datorn eller A/V-utrustningen är anslutna.
- **2.** Avlägsna objektivlocket.
- **3.** Sätt i elsladden (medföljde projektorn) i projektorn. Passa in sladdens kontakt med uttaget på projektorn och för in kontakten helt i uttaget.

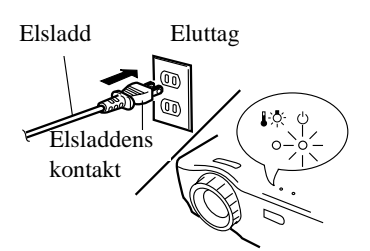

**4.** Sätt i elsladdens stickpropp i ett eluttag. På/ av-lampan lyser orange.

#### **OBS!**

*Knapparna kan inte användas när på/av-lampan blinkar orange.*

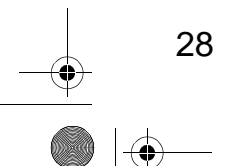

EMP-50\_e.book Page 29 Thursday, June 28, 2001 12:46 PM

## **Projektion**

När förberedelserna är klara är allt redo för projektion.

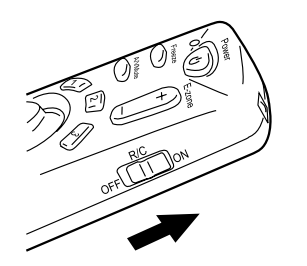

**1.** För att kunna använda fjärrkontrollen ska du slå på fjärrkontrollens på/av-knapp.

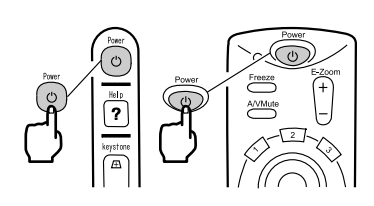

**2.** Tryck ned på/av-knappen för att slå på strömmen. På/av-lampan börjar blinka grönt och projektionen börjar.

Efter ca 30 sekunder övergår på/av-lampan

från att blinka till att lysa grönt.

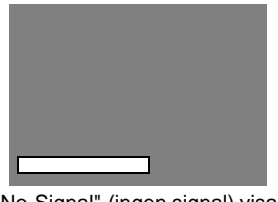

"No-Signal" (ingen signal) visas. Beroende på inställningarna är det inte säkert att något meddelande visas (se sidan 51).

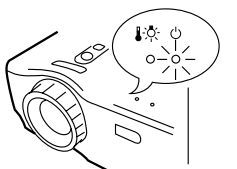

På/av-lampan lyser grön

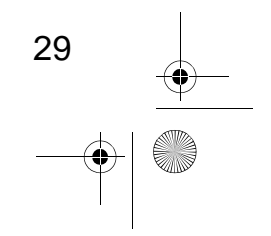

EMP-50\_e.book Page 30 Thursday, June 28, 2001 12:46 PM

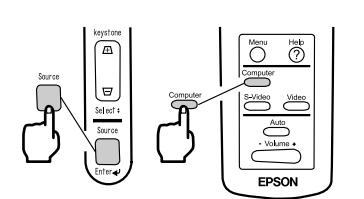

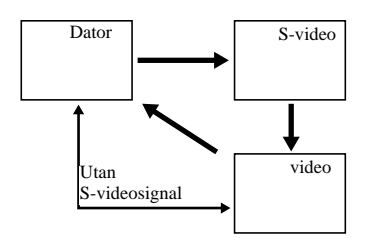

30

**3.** Tryck på Source-knappen för att välja önskad videokälla.

Varje gång du trycker på Source-knappen växlar videokällan mellan dator, S-video och video.

Om det inte finns någon data vid Svideoingången växlar Source-knappen mellan dator och video som videokälla.

### **OBS!**

- *När du använder fjärrkontrollen för att välja vilken videokälla du vill projicera kan du byta källa genom att trycka på någon av Computer-, S-Video- eller Video-knapparna.*
- *Om du projicerar en bild från komponentvideo ska du ändra inställningen till Computer.*
- **4.** Slå på datorn eller A/V-utrustningen för att påbörja projektionen. "No-Signal"-bilden försvinner och en videosignal från datorn eller A/V-

utrustningen projiceras.

#### **OBS!**

- *Om "No-Signal"-bilden inte försvinner ska du kontrollera anslutningarna igen.*
- *Om samma statiska bild projiceras en längre tid kan videoprojektionen innehålla en efterbild.*

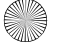

EMP-50\_e.book Page 31 Thursday, June 28, 2001 12:46 PM

#### **[Inställningar för notebook- och inbyggda LCD-datorer (när sådana är anslutna)]**

När en notebook- eller en integrerad LCD-dator är kopplad till projektorn kräver vissa datorer att tangentkommandon eller inställningar används för att ändra vart videosignalen ska matas ut.

Tryck på "Fn" och "F0" samtidigt för att ändra inställningen. Dessutom, om utsignalen ändras till extern utsignal ska du endast använda externa utgångar. För mer information, se bruksanvisningen till den dator du använder.

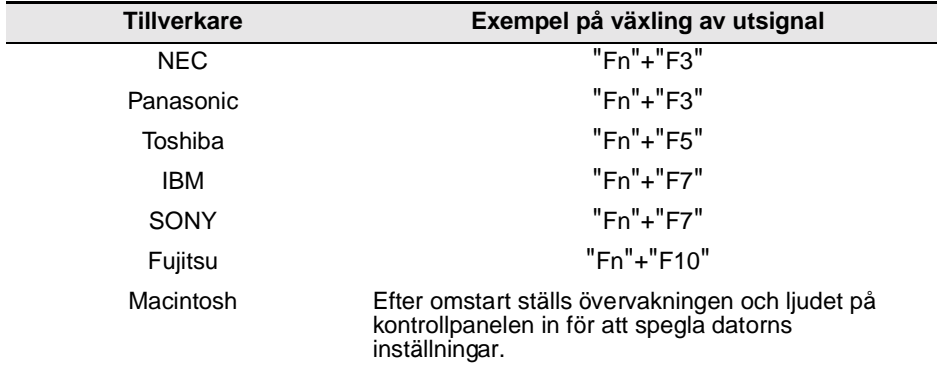

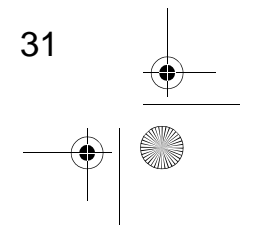

EMP-50\_e.book Page 32 Thursday, June 28, 2001 12:46 PM

## **3.5 Justera bilder**

I det här avsnittet beskrivs hur bästa videoresultat uppnås. Se "2 Installation" för information om installationsplats och projektionsstorlek.

### **Justera bildens projektionsvinkel**

Justera projektorns projektionsvinkel.

Justera projektorn så att den i så stor utsträckning som möjligt står precis mittemot duken.

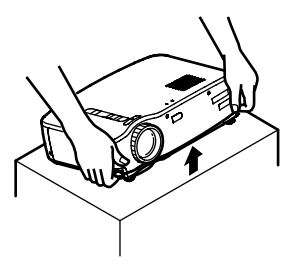

- **1.** Lyft projektorn till önskad projektionsvinkel.
- Fotspakar
	- **2.** Dra upp fotspakarna med fingrarna. Framfötterna kommer då fram.

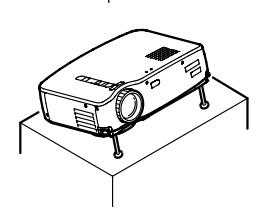

**3.** Släpp fotspakarna.

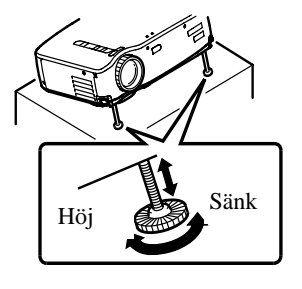

32

**4.** Finjustera höjden genom att vrida den nedre delen a framfoten.

> **OBS!** *Sätta tillbaka framfötterna (se sidan 36)*

EMP-50\_e.book Page 33 Thursday, June 28, 2001 12:46 PM

## **Ställa in skärpan**

I det här avsnittet beskrivs hur du ställer in skärpan.

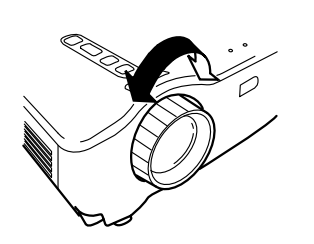

**1.** Vrid fokusringen på projektorn för att ställa in skärpan.

#### **OBS!**

- *Du kan inte få en skarp bild om objektivet är smutsigt eller om det är imma på det. Torka bort all smuts och imma (se sidan 66).*
- *Om skärpeinställningen inte lyckas ska du kontrollera att avståndet mellan projektorn och duken är mellan 1,0 m och 13,1 m.*

## **Keystone-korrigering (med knappen på projektorn)**

När fotspakarna används för att ändra projektionsvinkeln kan den s.k. keystonekorrigeringsfunktionen användas för att justera trapetsoid förvrängning uppåt eller nedåt med ca 15°.

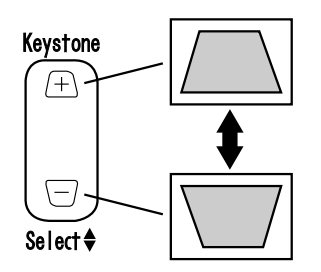

**1.** Tryck på Keystone-knappen på projektorn för att minimera den trapetsoida förvrängningen.

### **OBS!**

- *En s.k. keystone-korrigering minskar bildstorleken.*
- *Keystone-korrigeringen lagras i minnet. Om projektorn flyttas till annan plats eller o projektionsvinkeln ändras måste du justera bilden på nytt.*
- *Om en keystone-korrigering gör bilden märkbart ojämn ska du minska videoskärpan med menykommandona Video > Sharpness (se sidan 48).*

$$
\begin{array}{c|c}\n33 & & & \\
\hline\n\end{array}
$$

EMP-50\_e.book Page 34 Thursday, June 28, 2001 12:46 PM

## **Justera bilder (endast fjärrkontroll)**

#### **[Optimera video från dator (med hjälp av Auto-knappen)]**

Den här funktionen tillämpar automatiskt optimerade justeringsvärden på en insignal från datorn.

Om insignalen är en videosignal fungerar dock inte den här funktionen. Justerade värden som ställs in automatiskt är "Tracking", "Position" (vertikal och horisontell) och "Sync".

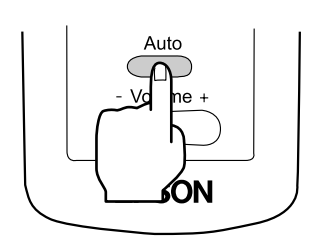

#### **OBS!**

*Funktionen kan inte optimera justeringen av vissa signaltyper. Om så är fallet ska du använda Video-menyns kommandon för att göra justeringar (se sidan 47). När funktioner såsom E-Zoom och A/V Mute är aktiverade ska du trycka på Auto-knappen för att avaktivera dessa innan du gör några justeringar*

### **[Öppna en meny för justering]**

Tryck på Menu-knappen och justera med hjälp av Video-menyn. För mer information, se "Menyfunktioner (endast fjärrkontroll)" (se sidan 45).

### **Justera volymen (endast fjärrkontroll)**

Tryck på Volume +/- knappen för att justera volymen till en lämplig lyssningsnivå.

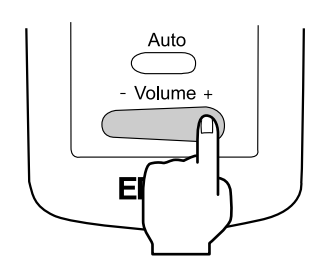

#### **OBS!**

*Om det inte finns någon ljudsignal är justeringsfunktionen inte tillgänglig.*

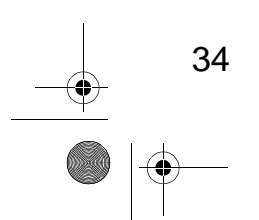

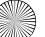
## **3.6 Avsluta projektionen**

## **Avsluta**

Power Off? Please press <mark>@Power</mark> key again<br>to power off.

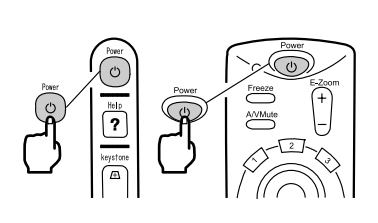

**2.** Tryck på strömbrytaren igen. När projektorlampan slocknar blinkar på/av-lampan orange, och när lampan svalnat helt övergår på/av-lampan till att lysa orange.

**1.** Tryck på på/av-knappen. Ett "Power Off"-meddelande (strömmen av) visas.

## **OBS!**

*Om du inte vill slå av strömmen ska du trycka på någon annan knapp. Alternativt, om ingen åtgärd vidtas försvinner meddelandet efter 7 sekunder.*

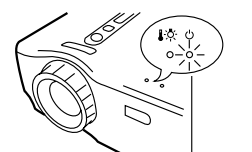

På/av-lampan lyser orange

**3.** Kontrollera att på/av-lampan lyser orange.

### **OBS!**

- *Om på/av-lampan blinkar orange indikerar den att avsvalning\* (vilken tar ca 60 sekunder) pågår. Under avsvalningen fungerar inte knapparna (se sidan 74).*
- *Om sladden dras ur kontakten slocknar på/ av-lampan.*

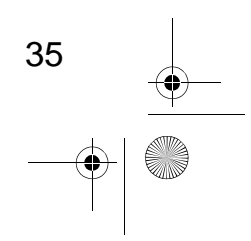

EMP-50\_e.book Page 36 Thursday, June 28, 2001 12:46 PM

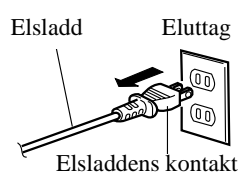

## **4.** Dra ur sladden ur kontakten. **Försiktighet!**

*Dra inte ur sladden medan på/av-lampan blinkar orange, eftersom detta kan leda till tekniska fel eller förkorta projektorlampans livstid.*

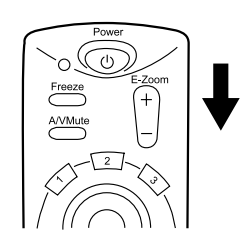

## **5.** Slå av fjärrkontrollens på/av-knapp. **OBS!**

*Om inte fjärrkontrollens på/av-knapp slås av matas en svag ström till fjärrkontrollen vilket drar på batterierna. Om inte fjärrkontrollen kommer att användas under en längre tid eller om du flyttar enheten ska du slå av fjärrkontrollens på/av-knapp.*

## **Förvaring**

När projektionen är klar ska du dra in fotspakarna i enheten.

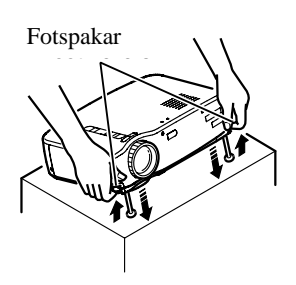

**1.** Håll projektorenheten med händerna, dra fotspakarna uppåt med fingrarna och sänk sakta enheten.

**2.** Sätt dit objektivlocket.

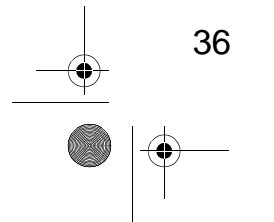

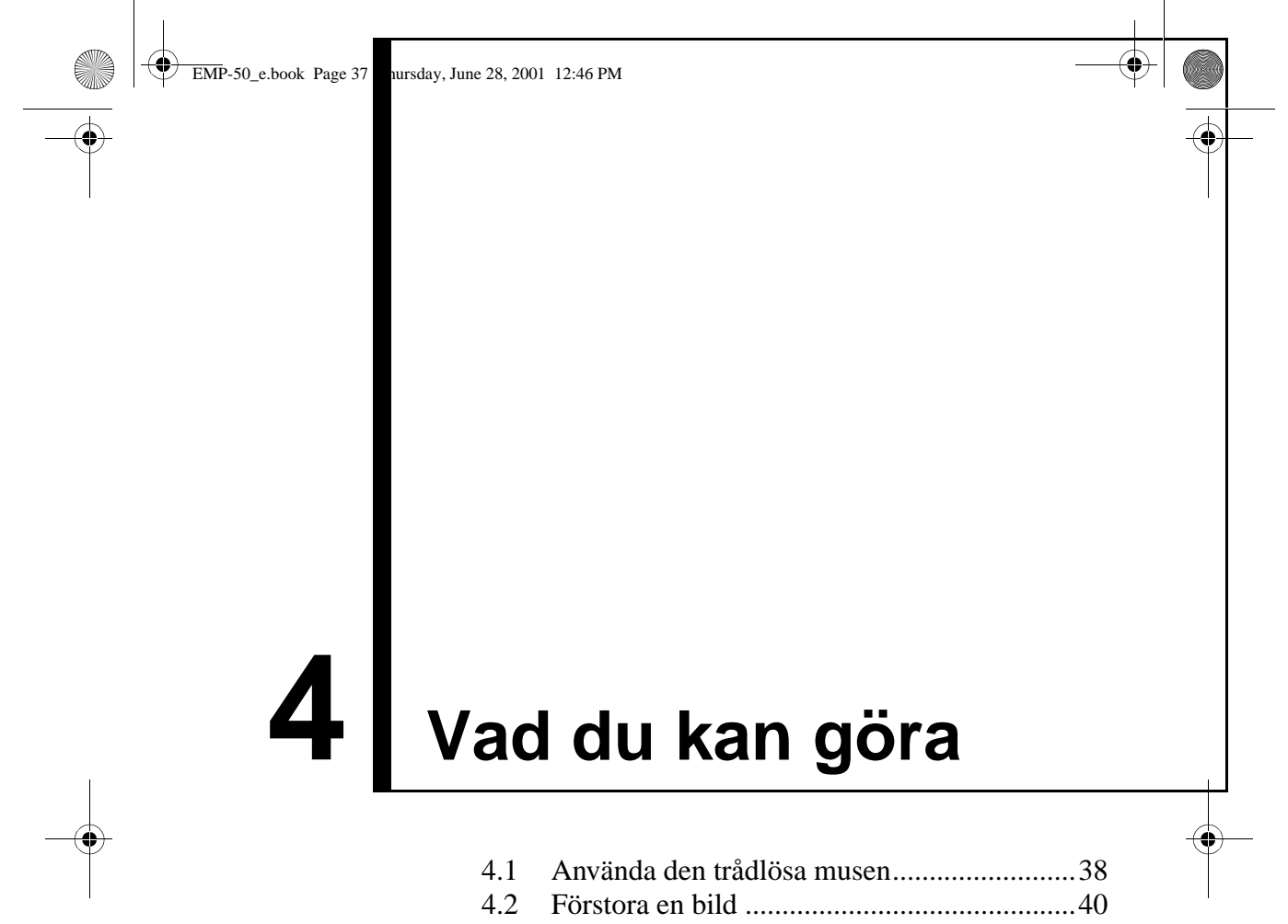

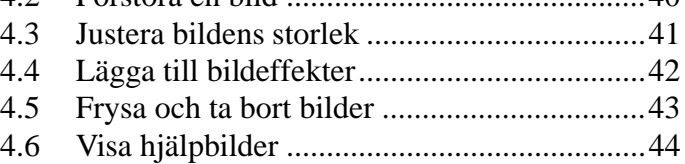

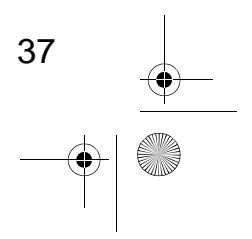

EMP-50\_e.book Page 38 Thursday, June 28, 2001 12:46 PM

## **4.1 Använda den trådlösa musen**

Med medföljande fjärrkontroll kan du kontrollera datorns musrörelser utan att vara bunden till datorn.

- Esc-knappen fungerar likadant som höger musknapp, och Enter-knappen har samma funktion som vänster musknapp.
- (Om du använder musfunktionen med hjälp av fjärrkontrollen kan du )<br>
hålla presentationen vid duken utan assistans.
- hålla presentationen vid duken utan assistans.

### **Presentatör**

Presentationer utan assistans är möjliga.

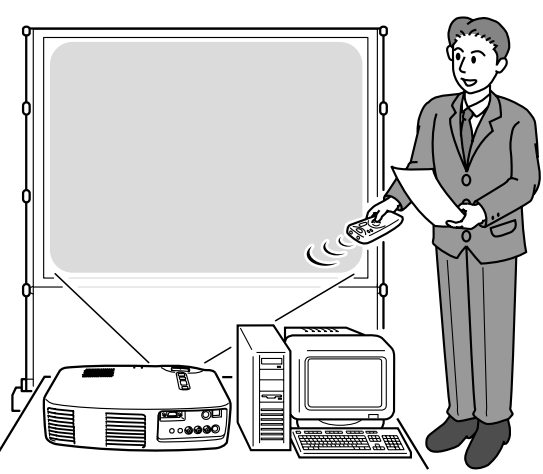

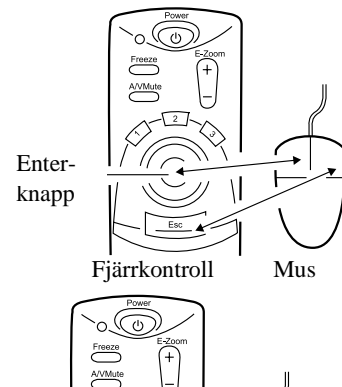

Fjärrkontroll Mus

### **OBS!**

*• Om musknapparnas funktioner är omvända på datorn ändras även fjärrkontrollens funktioner enligt nedan.*

*Esc-knapp: Vänster musknapp Enter-knapp: Höger musknapp*

*• Den här funktionen kan inte användas då en Effect-funktion, E-Zoom-funktion, menyfunktion eller hjälpfunktion har aktiverats.*

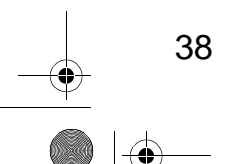

EMP-50\_e.book Page 39 Thursday, June 28, 2001 12:46 PM

## **Ansluta**

Innan anslutning ska du slå av strömmen till projektorn och datorn.

### **Försiktighet!**

- *Anslutning av en muskabel som inte är av USB-typ när strömmen är på kan leda till tekniska fel eller avbrott.*
- *Använd endast medföljande muskabel. Andra kablar kan orsaka tekniska fel.*

Mus/dator, USB-ingång

Mus/USB-utgång

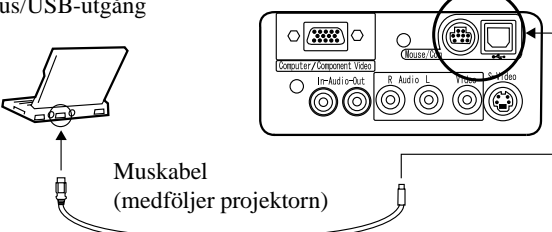

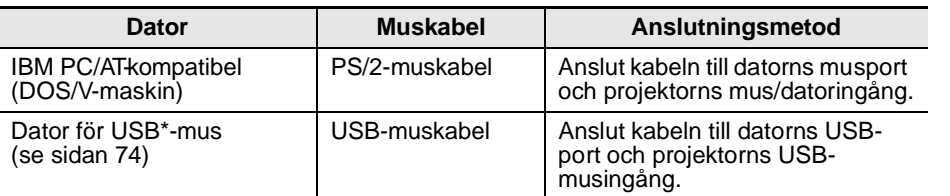

När du använder en USB-mus ska du tänka på följande:

• Windows

De enda kompatibla modellerna är de som redan är installerade med standard USB-gränssnittskonfiguration i Windows 2000 och Windows 98. Funktionalitet garanteras inte i miljöer som uppgraderats från Windows 3.1 och Windows 95 till Windows 98 och Windows 2000.

• Macintosh

De enda kompatibla modellerna är de med standard USBgränssnittskonfiguration.

\* USB-gränssnittet garanterar inte funktionalitet hos all USB-kompatibel utrustning.

EMP-50\_e.book Page 40 Thursday, June 28, 2001 12:46 PM

## **4.2 Förstora en bild**

Med medföljande fjärrkontroll kan du förstora delar av en bild.

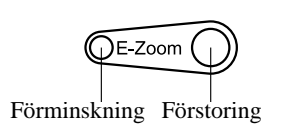

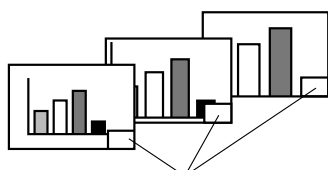

Förstoringsfaktorn visas

**1.** Tryck på E-Zoom-knappen på fjärrkontrollen för att förstora eller minska bilden på duken. (Den här funktionen avbryts med Escknappen.) **OBS!** *Delvis förstoring och minskning är tillgänglig i* 

*24 steg om 1x-4x.*

**2.** Tryck på Enter-knappen i den riktning du vill gå.

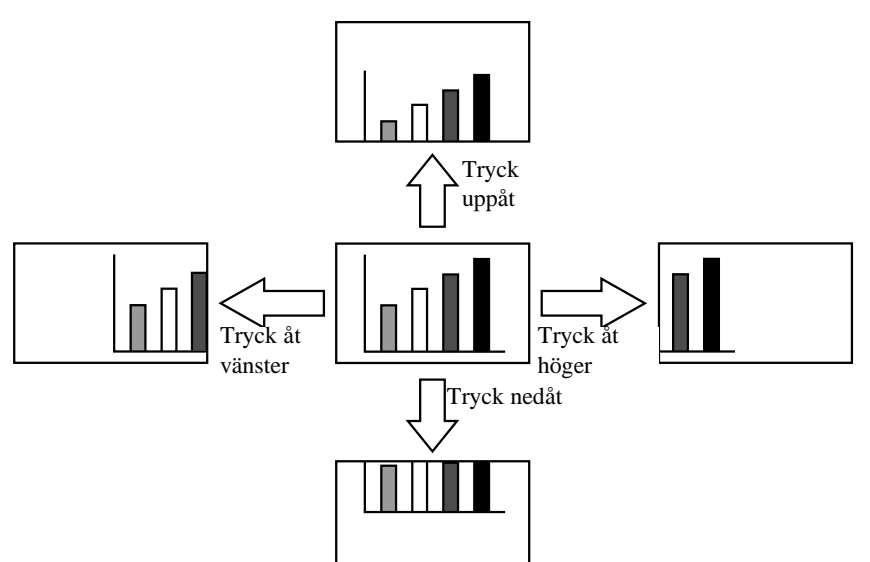

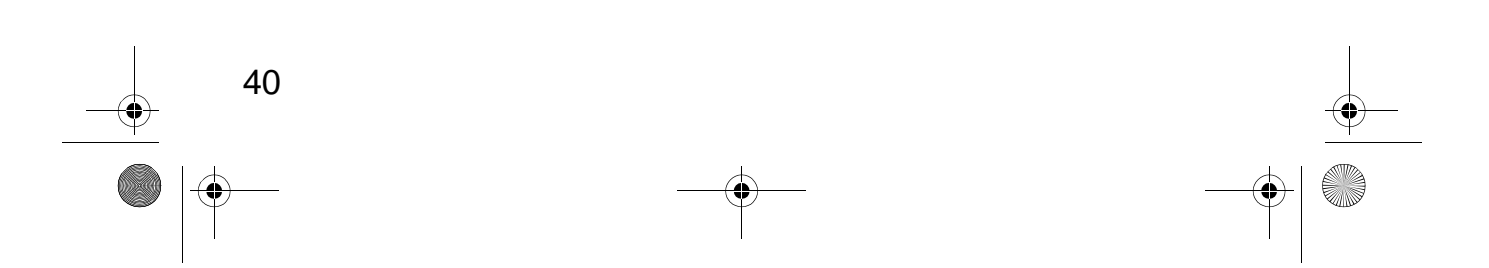

EMP-50\_e.book Page 41 Thursday, June 28, 2001 12:46 PM

## **4.3 Justera bildens storlek**

Vidvinkel/tele-knappen på projektorn gör att du kan justera bildernas storlek.

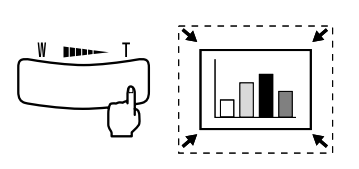

**1.** När du trycker på knappens högra sida (Tele) minskas bilderna i steg om 1/32.

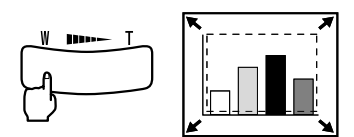

- **2.** När du trycker på knappens vänstra sida (Wide) förstoras bilderna i steg om 1/32. **OBS!**
	- *Det förstorings/minskningsintervall som tele/ vidvinkelknappen rör sig mellan är 0,8x till 1,0x i sex steg.*
	- *Funktionen förblir aktiv tills menyn Reset All aktiveras (se sidan 55).*

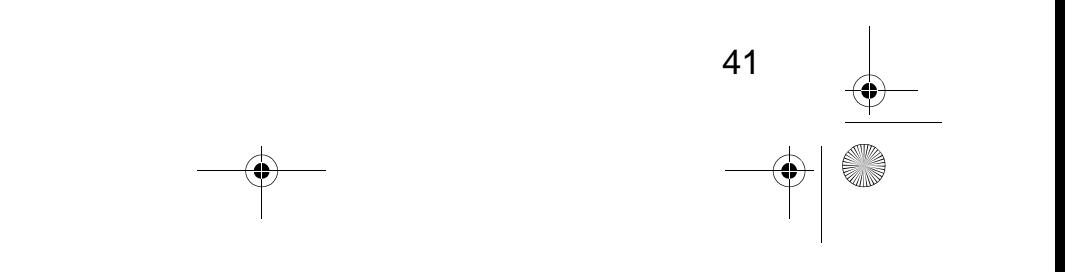

EMP-50\_e.book Page 42 Thursday, June 28, 2001 12:46 PM

## **4.4 Lägga till bildeffekter**

Med hjälp av knapparna Effect1 och Effect2 kan du lägga till effekter till bilderna under presentationens gång (för att avbryta den här funktionen trycker du på Esc eller Effect3-knappen).

För effektinställningar, se "5.4 Effect-menyn" (sidan 50).

## **Cursor/Stamp**

Denna effekt visar en markör på duken och fryser den på önskad plats.

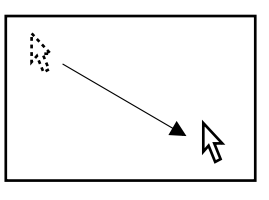

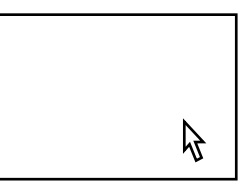

- **1.** Tryck på Effect1-knappen för att få fram en markör
- **2.** Använd Enter-knappen för att flytta markören till önskad plats.
- **3.** Om du trycker på Enter-knappen visas markörpositionen som en ikon. **OBS!**
	- *För att avaktivera markörens ikonformat kan du aktivera en horisontell linje*
	- *För att ta bort en effekt trycker du på Effect3 knappen.*

## **Horizontal Bar**

Med den här effekten visas en horisontell linje på duken som du kan flytta upp och ner med hjälp av fjärrkontrollen.

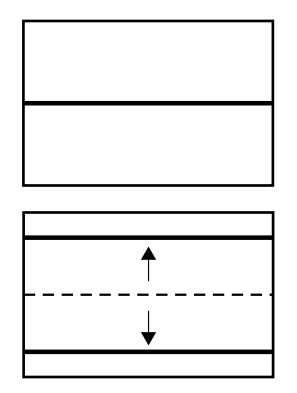

- **1.** Tryck på Effect2-knappen för att få fram en horisontell linje.
- **2.** Flytta Enter-knappen uppåt eller nedåt för att flytta den horisontella linjen upp eller ner. **OBS!**
	- *För att avaktivera den horisontella linjen kan du aktivera markör/ikon-funktionen.*
	- *För att ta bort en effekt trycker du på Effect3 knappen.*

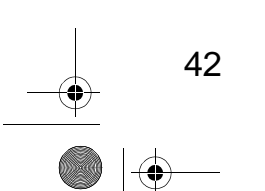

EMP-50\_e.book Page 43 Thursday, June 28, 2001 12:46 PM

## **4.5 Frysa och ta bort bilder**

## **Frysa en rörlig bild (endast fjärrkontroll)**

En rörlig bild (video eller annan bild) kan frysas.

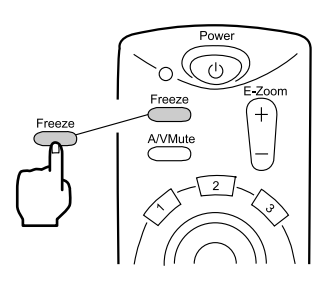

**1.** Tryck på Freeze-knappen på fjärrkontrollen. (För att aktivera den frysta bilden trycker du på samma knapp en gång till.)

## **Paus i bilder och ljud (endast fjärrkontroll)**

Du kan tillfälligt göra en paus i bilder och ljud och istället projicera en svart eller blå bild.

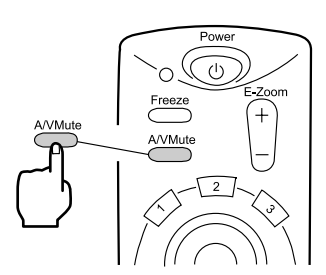

## **1.** Tryck på A/V Mute-knappen på fjärrkontrollen. (För att avbryta pausfunktionen trycker du

endera på A/V Mute-knappen eller på någon annan knapp.)

## **OBS!**

*Genom att gå in i menyn Setting > A/V Mute kan du ändra färgen (svart, blå) på den bild som projiceras när du gör en paus i ljud och video (se sidan 52).*

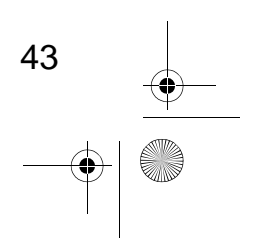

EMP-50\_e.book Page 44 Thursday, June 28, 2001 12:46 PM

## **4.6 Visa hjälpbilder**

Du kan visa ämnesspecifika hjälpbilder på duken som hjälp vid problemlösning. Använd den här funktionen när ett problem uppstår.

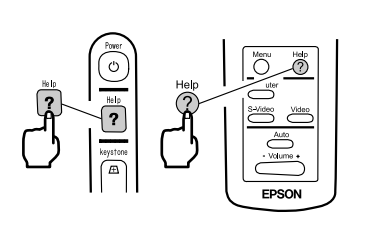

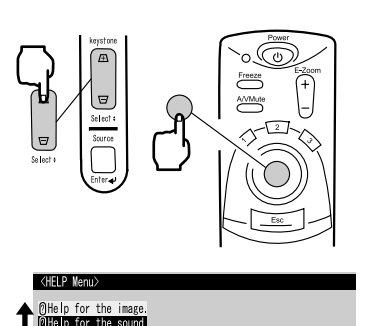

**1.** Tryck på Help-knappen för att aktivera hjälpfunktionen. (Tryck på hjälpknappen igen om du vill avbryta funktionen.)

### **OBS!**

*Om du inte kan lösa problemet med hjälp av hjälpfunktionen, se avsnittet "Felsökning" i den här handboken (se sidan 57).*

**2.** Använd Select-knappen på projektorn för att välja ett ämne (på fjärrkontrollen kan du använda Enter-knappen).

A Select O Enter O Evit

- **3.** Tryck på Enter-knappen för att bekräfta ditt val.
- **4.** Välj sedan ett ämne enligt steg 2 och 3 och följ de anvisningar som ges.

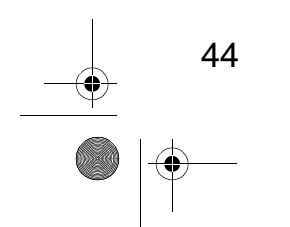

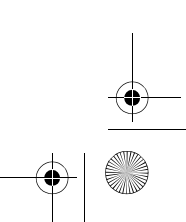

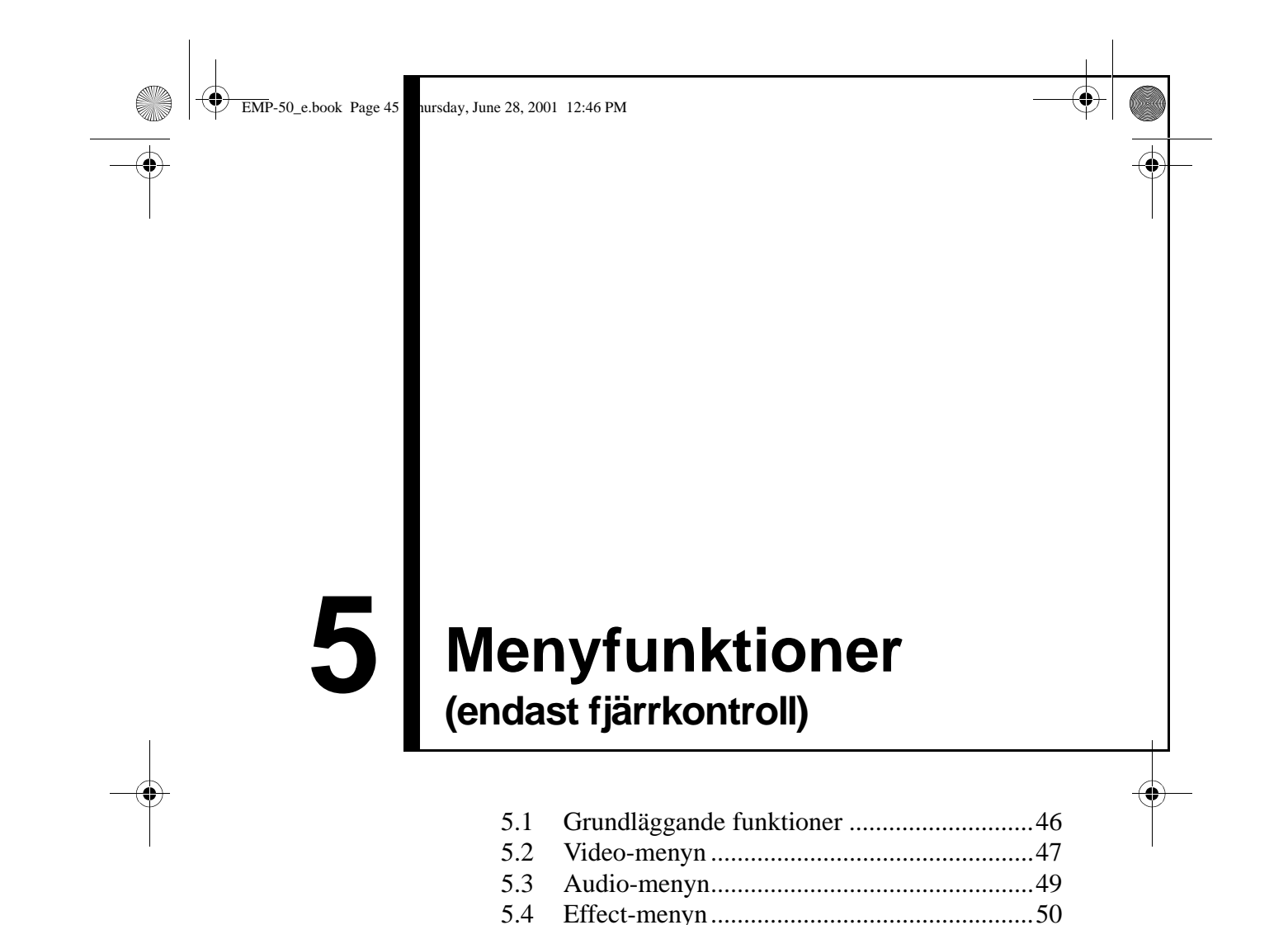

5.5 Setting-menyn ...............................................51 5.6 Advanced-menyn...........................................53 5.7 About-menyn.................................................54 5.8 Reset All-menyn............................................55

EMP-50\_e.book Page 46 Thursday, June 28, 2001 12:46 PM

## **5.1 Grundläggande funktioner**

I det här avsnittet presenteras de grundläggande funktioner som du har tillgång till från menyerna.

Under varje meny finns en guide via vilken du har tillgång till menyns funktioner.

### **[Symbolförklaring]**

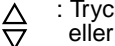

: Tryck på Enter-knappens övre eller nedre del.

: Tryck på Enter-knappen.  $\sqrt{f_{\rm SN}}$  : Tryck på Esc-knappen.  $\bf Q$ 

## **[Öppna och stänga menyer]**

Tryck på Menu-knappen för att visa övermenyn. För att stänga menyn trycker du på Menu-knappen igen. När du trycker på Menu-knappen för att stänga övermenyn bibehålls projektorns aktuella status.

### **[Menyval]**

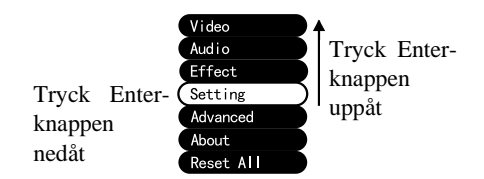

Tryck på Enter-knappens övre eller nedre del för att gå uppåt eller nedåt i menyn.

: Tryck på Enter-knappens vänstra

eller högra del.

### **[Bläddring i och val av hierarkiskt strukturerade undermenyer]**

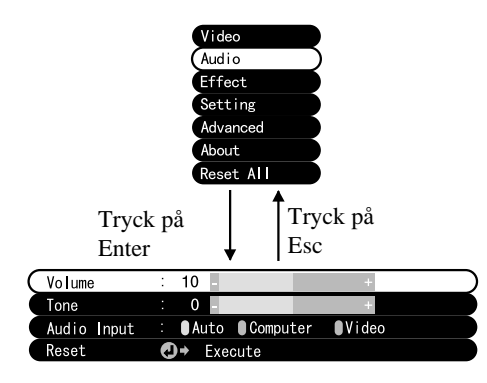

Tryck på Enter-knappen för att gå till undermenyerna.

Tryck på Esc-knappen för att gå tillbaka till övermenyn.

Tryck på Menu-knappen för att radera menybilden.

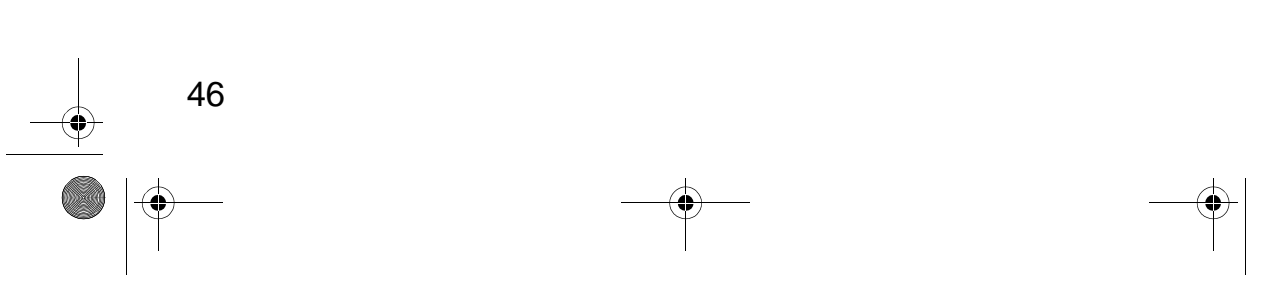

EMP-50\_e.book Page 47 Thursday, June 28, 2001 12:46 PM

## **5.2 Video-menyn**

## **Visa menyer**

Tryck på Menu-knappen och använd Enter-knappen för att välja "Video" från övermenyn. Tryck sedan på Enter-knappen för att gå till en undermeny.

### **OBS!**

- *När det inte finns någon videosignal från en dator eller en komponentvideoenhet går det inte att göra inställningar i videomenyn.*
- *När det inte finns någon videosignal från en videoenhet går det endast att göra inställningar i Mode-menyn.*

## **Inställningar**

Vid projektion av videobilder från dator/komponentvideo respektive video, skiljer sig de alternativ som ska ställas in i videomenyn åt enligt följande:

Dator/komponent video projektion Video Projection Video Projektion Video Projektion Video Projection Video Pro

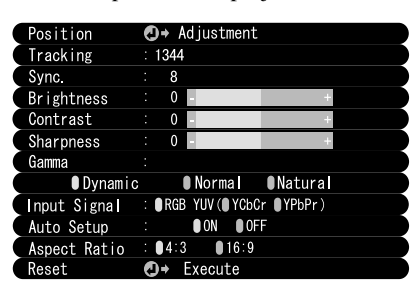

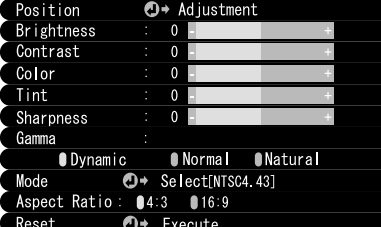

D-Sub15: Bild från dator/komponentvideo Video: Videobild

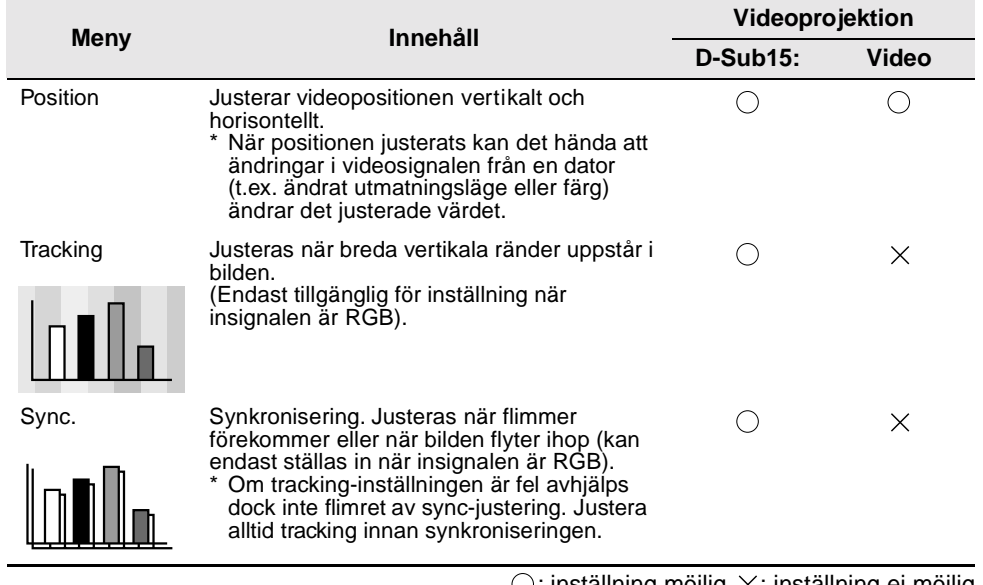

 $\cup$ : inställning möjlig  $\,\times\,$ : inställning ej möjlig

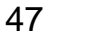

 $\left\arrow$  EMP-50\_e.book Page 48 Thursday, June 28, 2001 12:46 PM

**Allen** 

 $\overline{\Leftrightarrow}$ 

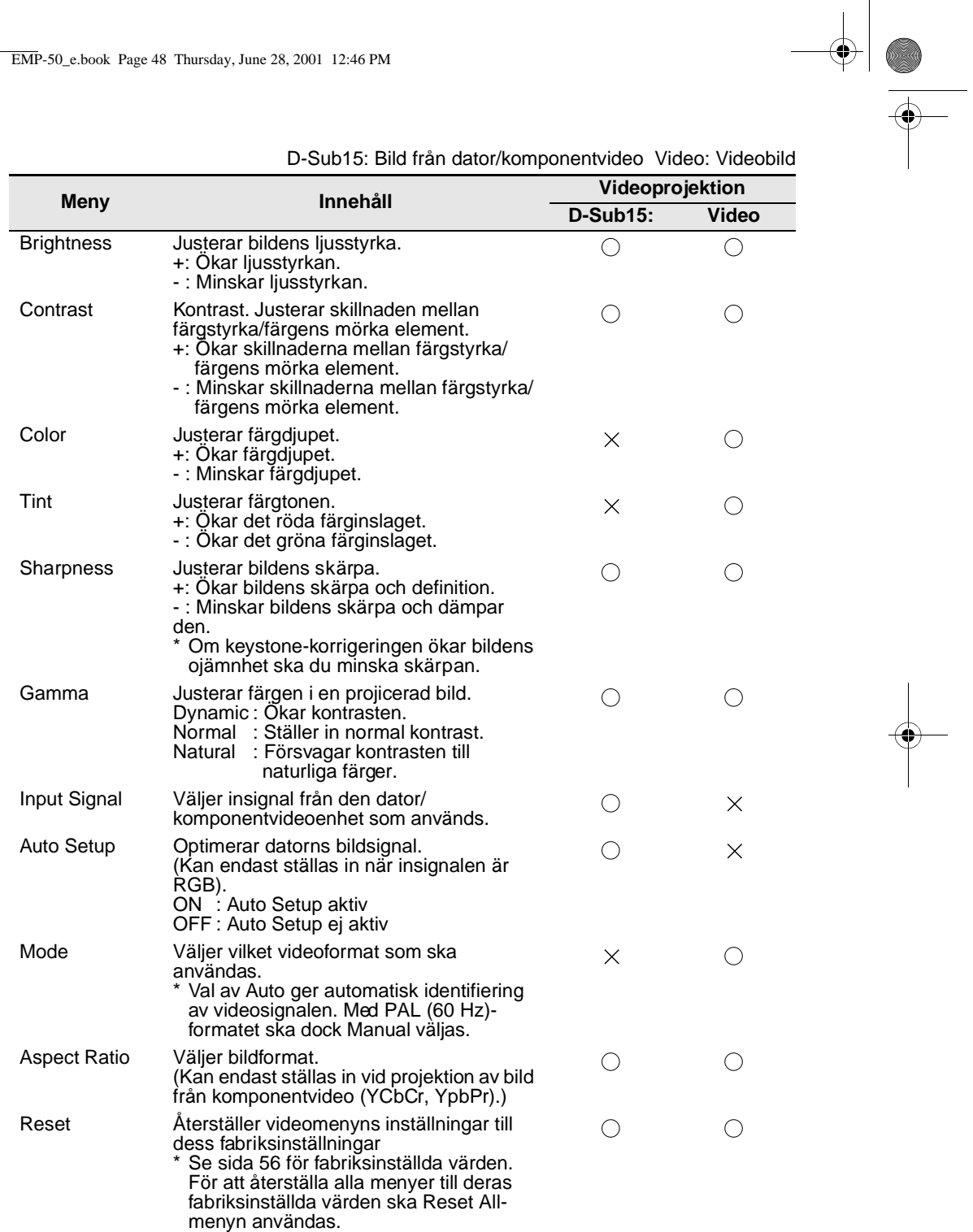

 $\bigcirc$ : inställning möjlig  $\times$ : inställning ej möjlig

48

 $\bigotimes$ 

 $\overline{\blacklozenge}$ EMP-50\_e.book Page 49 Thursday, June 28, 2001 12:46 PM

## **5.3 Audio-menyn**

#### **Visa menyer**

Tryck på Menu-knappen och använd Enter-knappen för att välja "Audio" från övermenyn. Tryck sedan på Enter-knappen för att gå till en undermeny.

## **Inställningar**

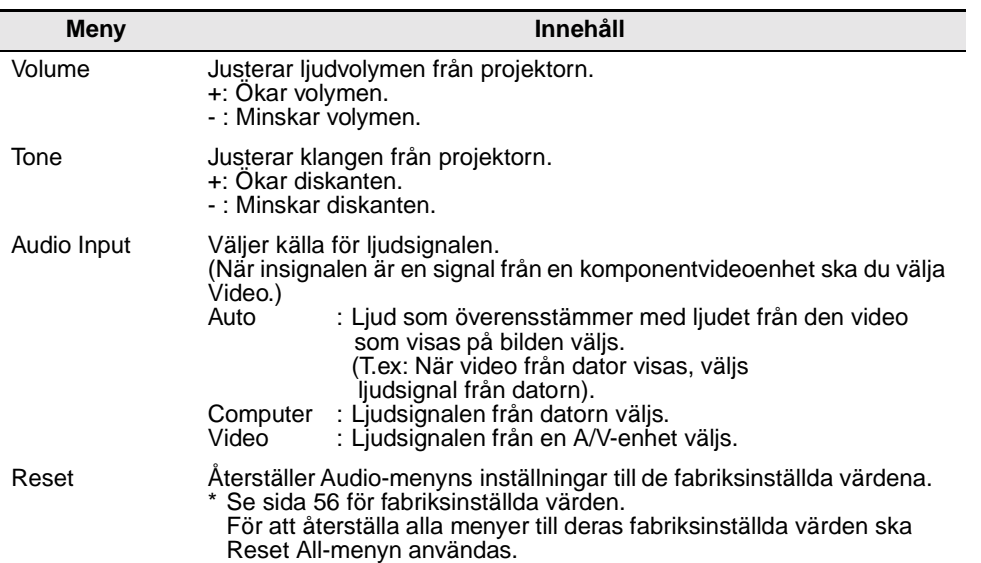

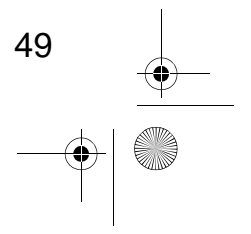

**STAR** 

EMP-50\_e.book Page 50 Thursday, June 28, 2001 12:46 PM $\ket{\P}$ 

## **5.4 Effect-menyn**

## **Visa menyer**

**AN** 

Tryck på Menu-knappen och använd Enter-knappen för att välja "Effect" från övermenyn. Tryck sedan på Enter-knappen för att gå till en undermeny.

## **Inställningar**

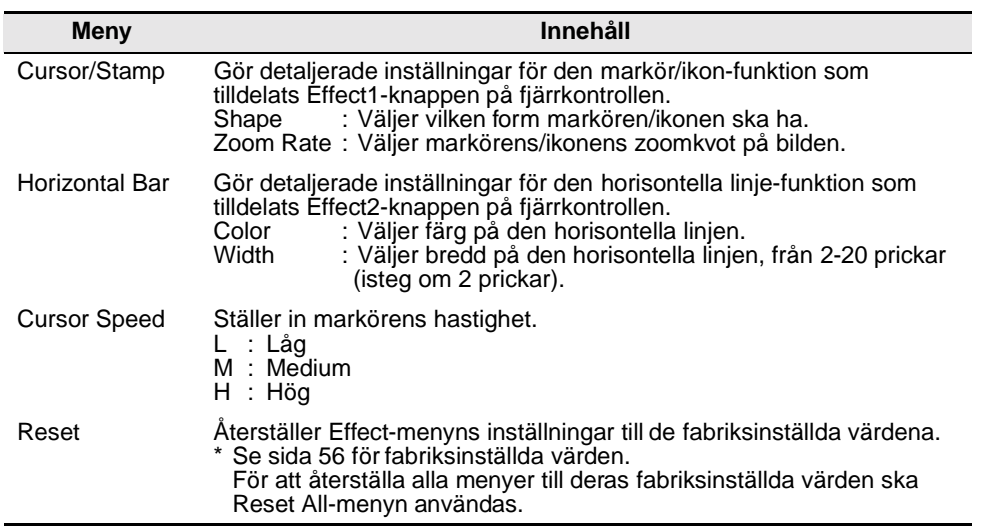

EMP-50\_e.book Page 51 Thursday, June 28, 2001 12:46 PM

## **5.5 Setting-menyn**

#### **Visa menyer** ×

**STAR** 

Tryck på Menu-knappen och använd Enter-knappen för att välja "Setting" från övermenyn. Tryck sedan på Enter-knappen för att gå till en undermeny.

## **Inställningar**

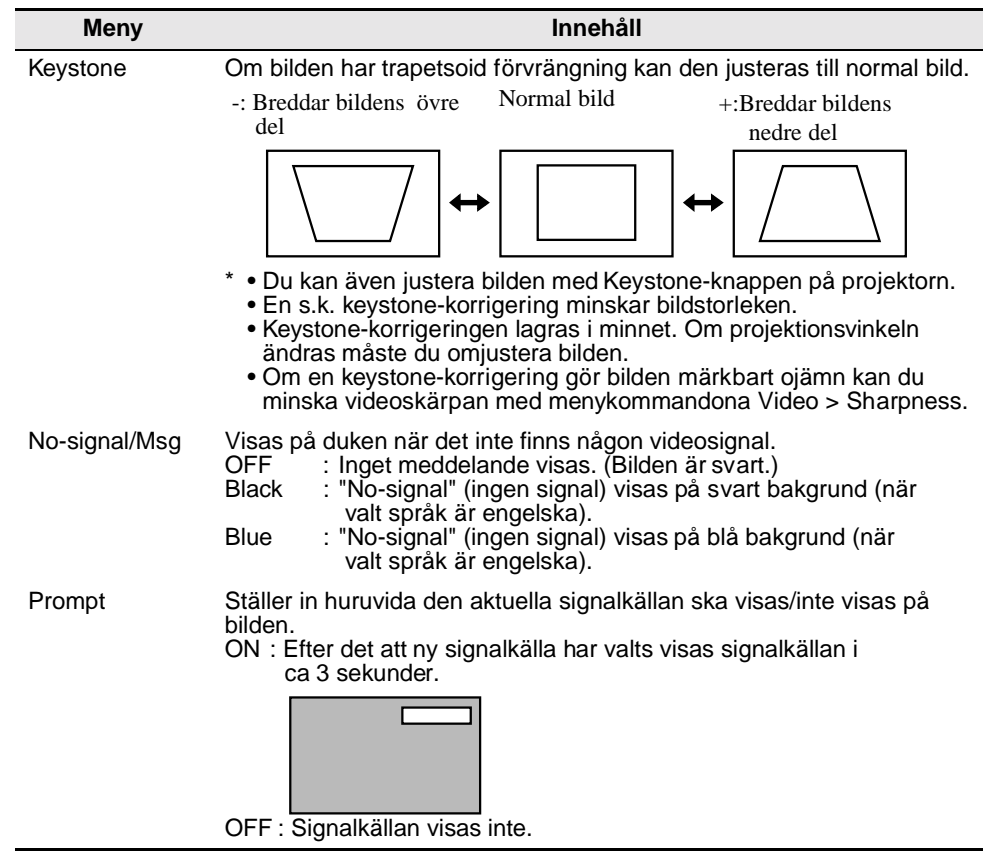

EMP-50\_e.book Page 52 Thursday, June 28, 2001 12:46 PM

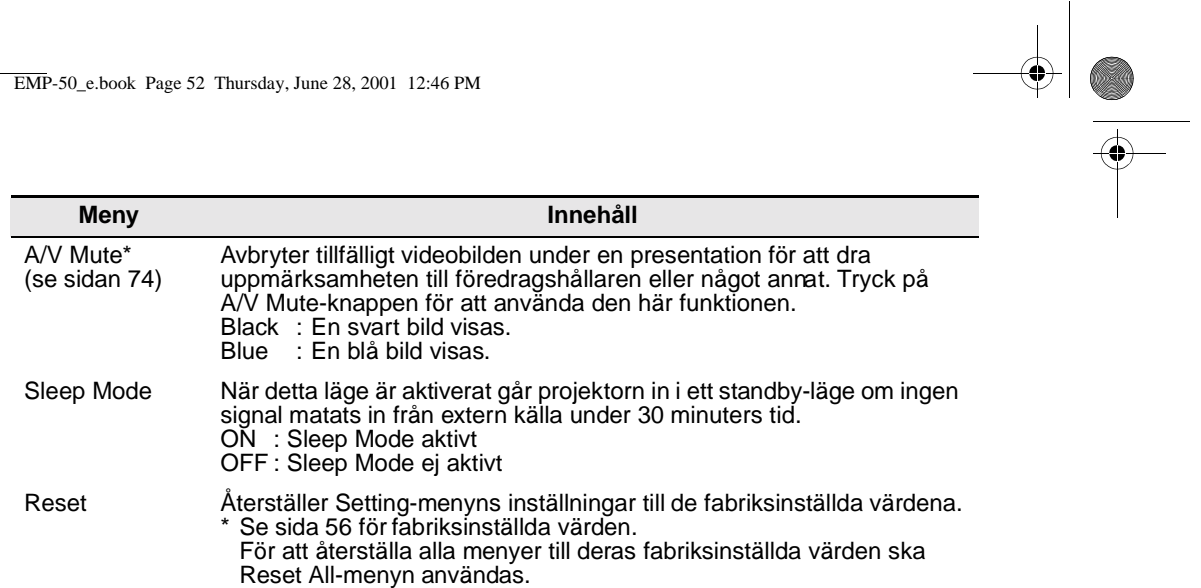

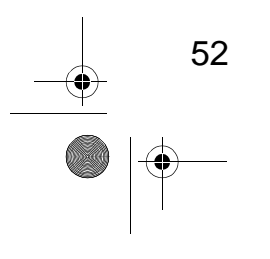

**SAN** 

EMP-50\_e.book Page 53 Thursday, June 28, 2001 12:46 PM♥

## **5.6 Advanced-menyn**

#### **Visa menyer**

E.

Tryck på Menu-knappen och använd Enter-knappen för att välja "Advanced" från övermenyn. Tryck sedan på Enter-knappen för att gå till en undermeny.

## **Inställningar**

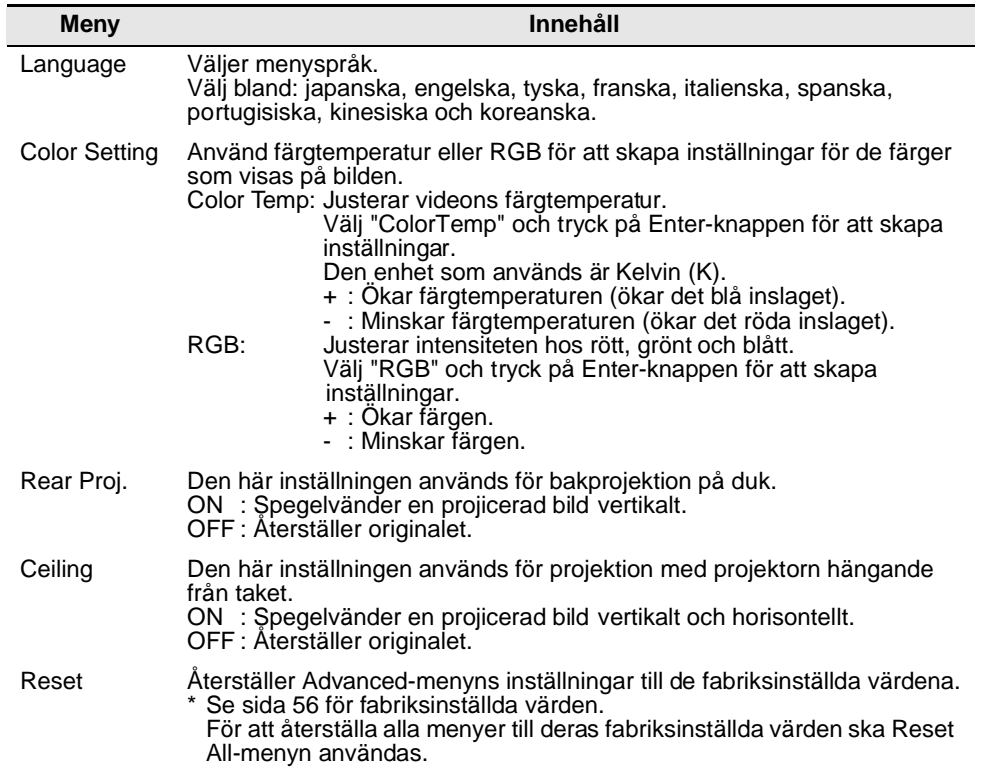

EMP-50\_e.book Page 54 Thursday, June 28, 2001 12:46 PM

## **5.7 About-menyn**

## **Visa menyer**

54

Tryck på Menu-knappen och använd Enter-knappen för att välja "About" från övermenyn. Tryck sedan på Enter-knappen för att gå till en undermeny.

## **Inställnings- och displayinformation**

Den inställningsinformation som visas i About-menyn är annorlunda under projektion av videobilder från en dator/komponentvideo jämfört med en videoenhet. Se nedan.

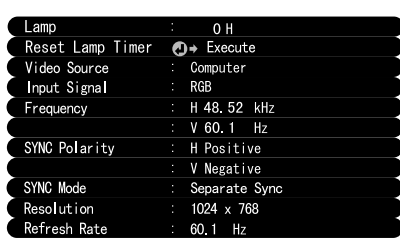

Dator/komponentvideoprojektion

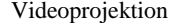

D-Sub15: Bild från dator/komponentvideo Video: Videobild

...<br>Reset Lamp Timer  $\overline{p}$ 

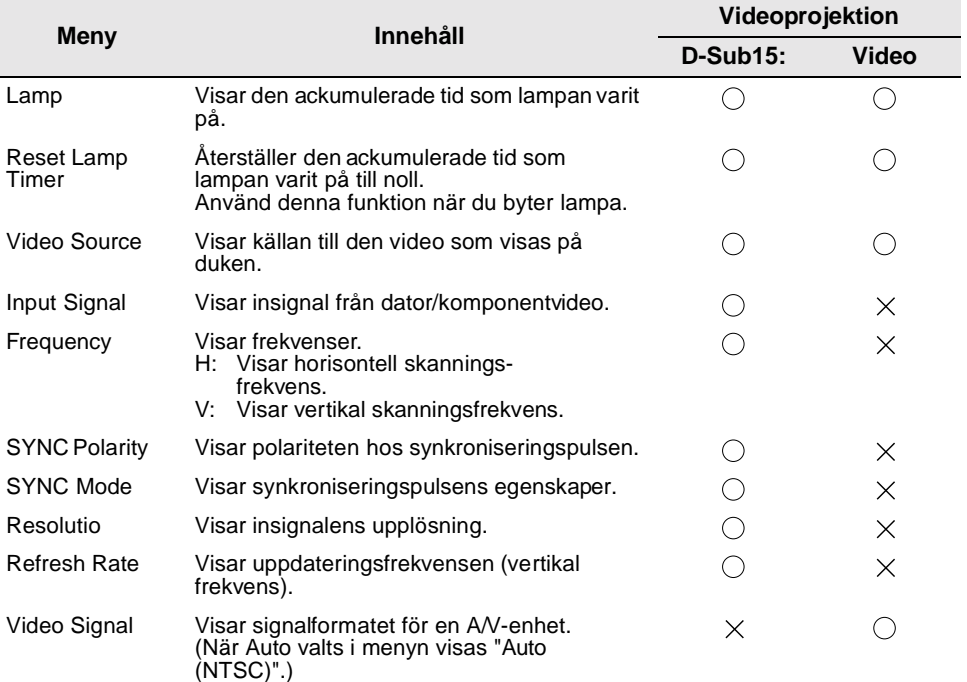

 $\overline{\bigcirc}$ : Visas  $\times$ : Visas inte

EMP-50\_e.book Page 55 Thursday, June 28, 2001 12:46 PM

## **5.8 Reset All-menyn**

## **Visa menyer**

**STAR** 

 $\overrightarrow{\bullet}$ 

Tryck på Menu-knappen och använd Enter-knappen för att välja "Reset All" från övermenyn.

## **Inställningar**

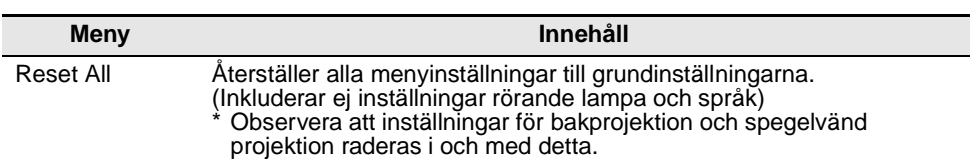

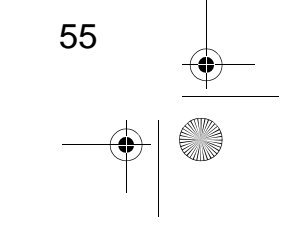

EMP-50\_e.book Page 56 Thursday, June 28, 2001 12:46 PM

**O** 

 $\overline{\bigoplus}$ 

## **Lista över grundinställningar**

Grundinställningarna vid leverans visas nedan.

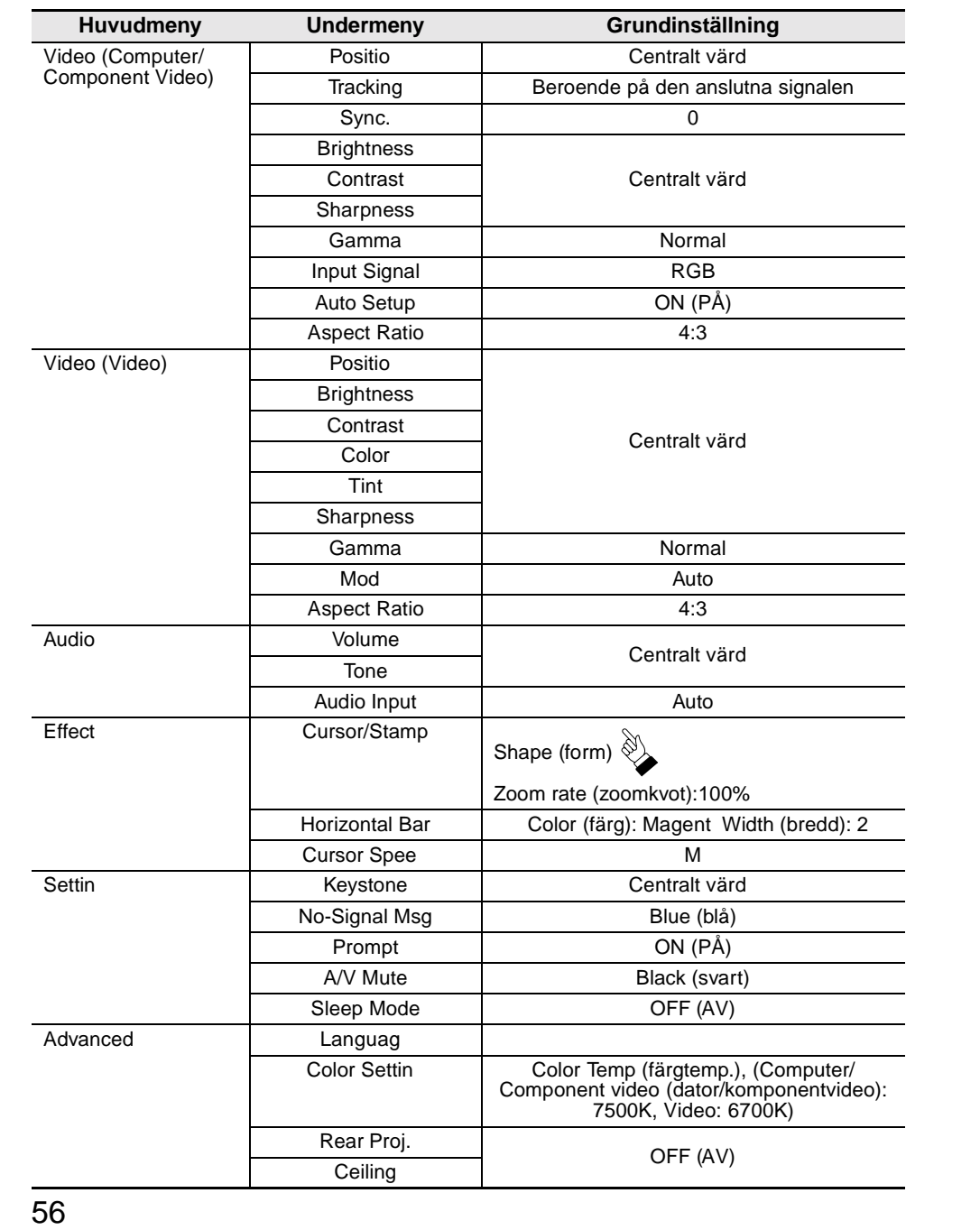

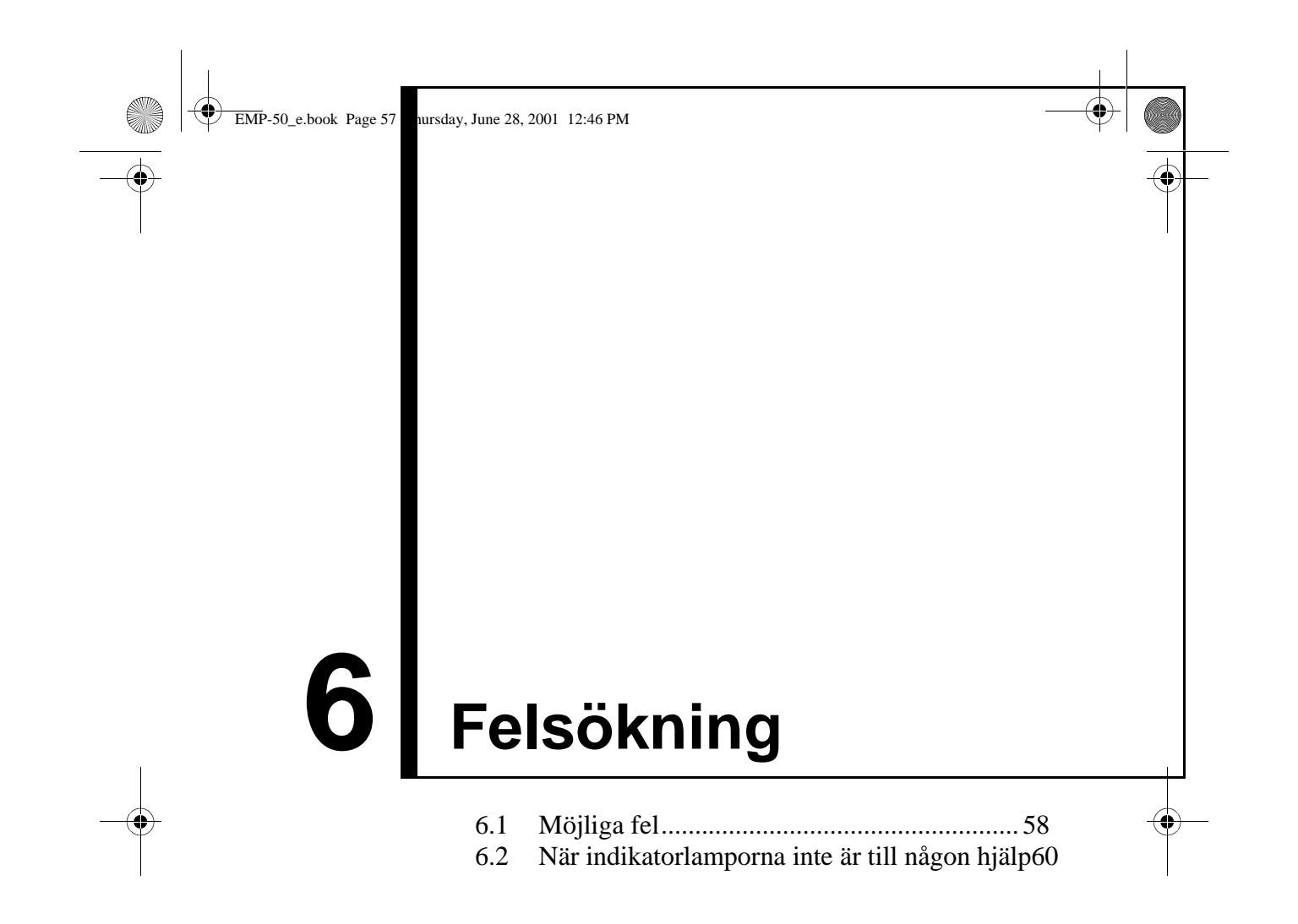

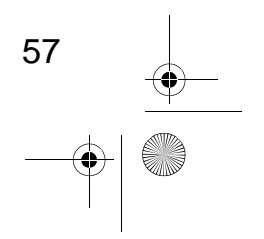

EMP-50\_e.book Page 58 Thursday, June 28, 2001 12:46 PM

## **6.1 Möjliga fel**

Om du tror att det är något fel på projektorn ska du först kontrollera indikatorlamporna på enheten.

Projektorn har en på/av-lampa och en problem/larm-lampa som ger dig information om projektorns status.

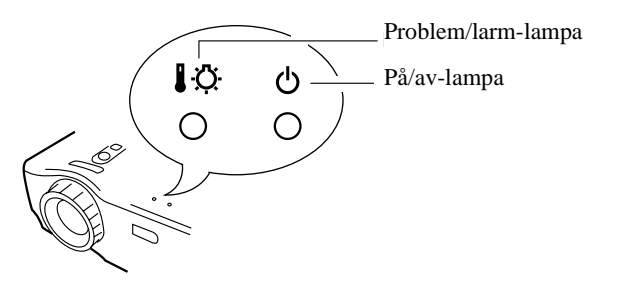

## **På/av-lampa**

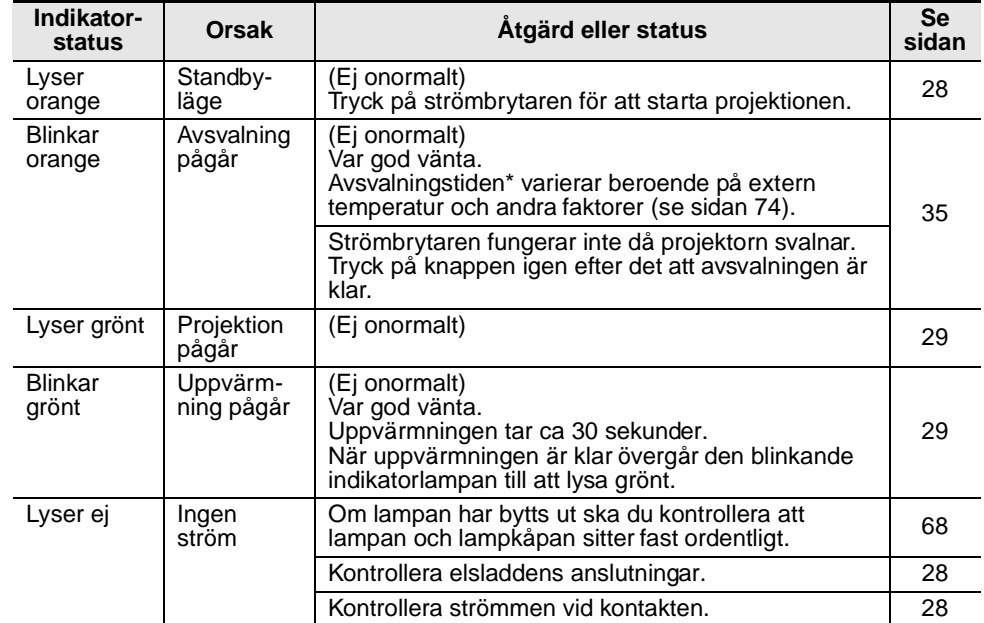

EMP-50\_e.book Page 59 Thursday, June 28, 2001 12:46 PM $\clubsuit$ 

## **Problem/larm-lampa**

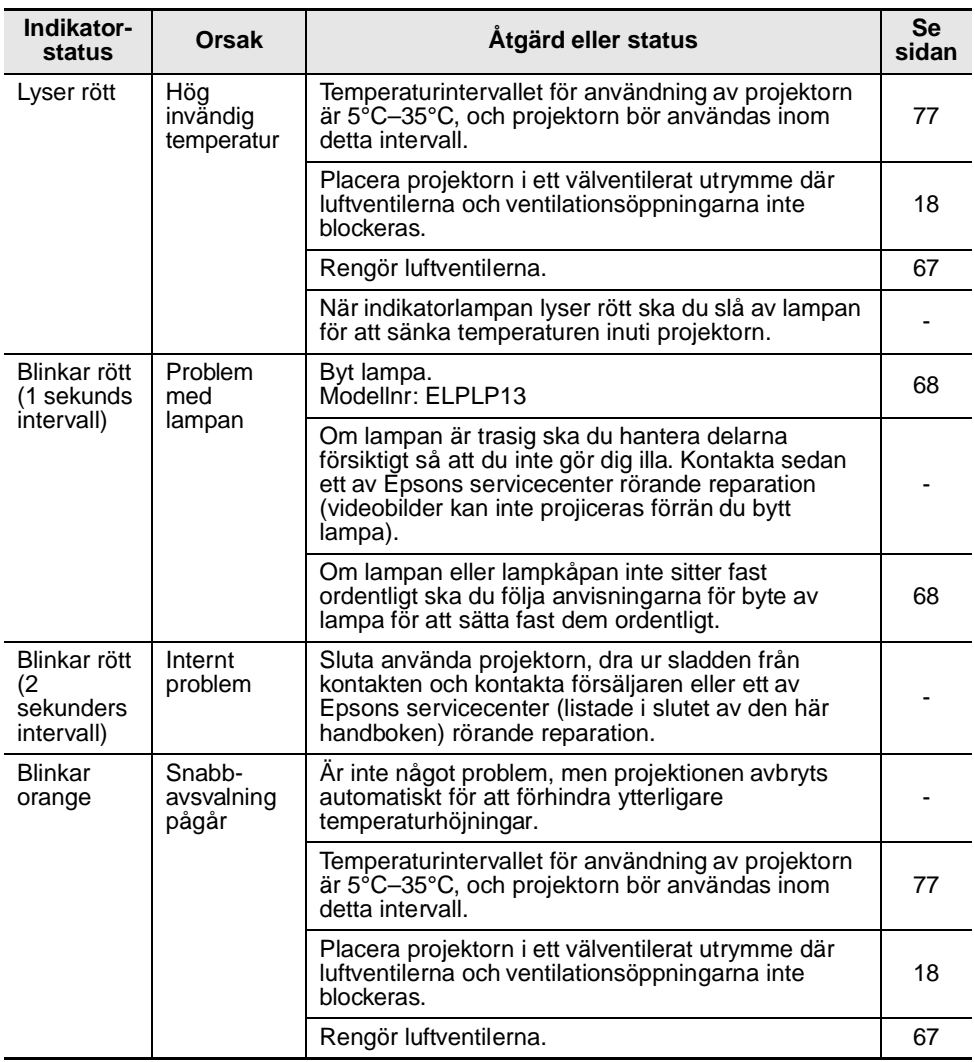

### **OBS!**

*• Om indikatorlampan inte anger något fel men du har problem med videoprojektionen, se "När indikatorlamporna inte är till någon hjälp" på nästa sida.* 

59

*• Om indikatorlampans status inte framgår av den här tabellen ska du kontakta försäljaren.*

EMP-50\_e.book Page 60 Thursday, June 28, 2001 12:46 PM

# **6.2 När indikatorlamporna inte är till någon hjälp**

## **Video projiceras inte**

## **[Inget visas]**

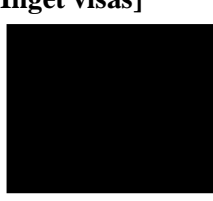

Ingen bild

### **• Sitter objektivlocket fortfarande på? Se sidan 28** •**Har du slagit av strömmen och sedan satt på den omedelbart igen? Se sidan 35** Strömbrytaren kan inte användas omedelbart efter det att projektorn slagits av. Strömbrytaren fungerar

igen när avsvalningen\* är klar (se sidan 74). • **Är Sleep Mode aktiverat? Se sidan 52** Om Sleep Mode är aktiverat och ingen videosignal matas in under 30 sekunder stängs projektorlampan av automatiskt.

- **Har videons ljusstyrka justerats korrekt? Se sidan 48**
- **Är "A/V Mute" aktiverat? Se sidan 52**
- **Är datorns skärmsläckare på eller har dator gått in i energispararläget?**

## **[Ett meddelande visas]**

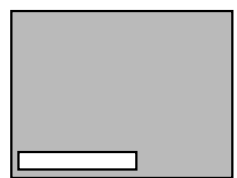

- **Är upplösningen på videosignalen från datorn högre än SXGA (1280x1024)? Se sidan 23**
- Bilden visar "Not Supported" (stöds ej).

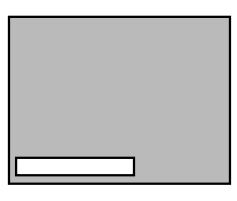

Bilden visar "No-Signal" (ingen signal).

- •**Kontrollera att frekvensen på videosignalen frå datorn är av ett kompatibelt format. Se sidan 23** Se bruksanvisningen till datorn om du behöver göra eventuella justeringar på upplösningen eller frekvensen på videosignalen från datorn.
- **Är kablarna ordentligt anslutna? Se sidorna 24, 25**
- •**Har du valt rätt videoingång? Se sidan 30** Tryck på Source-knappen på projektorn (Computer, Video eller S-Video på fjärrkontrollen) för att växla videokälla.
- **Har du kopplat på strömmen till en ansluten dator eller A/V-enhet? Se sidan 30**
- **Matas en videosignal ut från en ansluten dator eller A/V-enhet?**
- **När du använder en notebook- eller en integrerad LCD-dator måste en videosignal matas ut till projektorn. Se sidan 31**

En videosignal matas normalt ut endast till en LCDskärm, inte externt. Ställ in videosignalen till extern utmatning.

Vissa datormodeller visar inte videobilder på en LCDskärm även när en videosignal matas ut externt. Läs noga igenom avsnitt såsom "Extern utmatning" och "Utsignaler till en externt ansluten bildskärm" i bruksanvisningen till den anslutna datorn.

## **Otydlig bild**

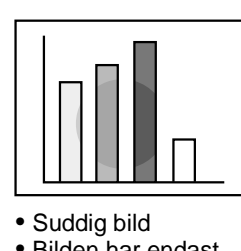

• Bilden har endast delvis skärpa • Ingen skärpa alls

- **Är skärpan ordentligt inställd? Se sidan 33**
- **Är projektionsavståndet optimalt? Se sidan 20** Rekommenderat projektionsavstånd är 1,0 m - 13,1 m. Installera projektorn inom detta intervall.
- **Är objektivet smutsigt? Se sidan 66**
- **Är projektorstrålen direkt riktad mot duken? Se sidan 18**
- **Är objektivet täckt med imma?** Om du flyttar projektorn från ett kallt till ett varmt rum kan objektivet täckas med imma vilket gör att bilden blir suddig. Bilden återgår till det normala efter ett litet tag.
- **Tryck på Auto-knappen på fjärrkontrollen. Se sidan 34**
- **Har du gjort justeringar till Sync.\*-, Tracking\* och Position-inställningarna? Se sidorna 47, 74** Använd menyn för att justera.
- **Stämmer videosignalens formatinställningar? Se sidan 48**

Använd menyalternativen Menu > Video > Mode för att välja ett videosignalformat. Automatisk avläsning av videosignalen är inte alltid möjlig.

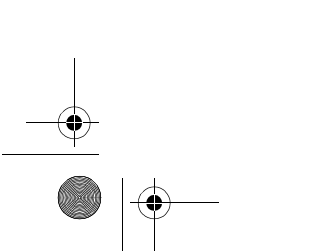

EMP-50\_e.book Page 62 Thursday, June 28, 2001 12:46 PM

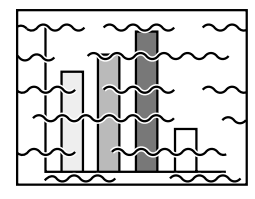

- Interferens i bilden • Störningar
- **Är kablarna ordentligt anslutna? Se sidorna 24, 25**

• **Har korrekt upplösning valts? Se sidan 23** Ställ in datorn till att ge en signal som är kompatibel med projektorn. Se bruksanvisningen till datorn avseende modifiering av signalen.

- **Tryck på Auto-knappen på fjärrkontrollen. Se sidan 34**
- **Har du gjort justeringar till Sync.\*-, Tracking\* och Position-inställningarna? Se sidan 47, 74** Använd menyn för att justera.
- **Stämmer videosignalens formatinställningar? Se sidan 48**

Använd menyalternativen Menu > Video > Mode för att välja ett videosignalformat. Automatisk avläsning av videosignalen är inte alltid möjlig.

- **Använder du den medföljande kabeln eller en som såldes separat? Se sidan 72**
- **Är kablarna för långa?** En videosignalförstärkare bör användas med datorkablar som är längre än 10 m.

## **Bilden försvinner eller är för liten**

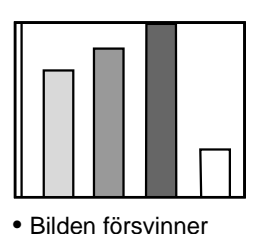

- **Har du justerat Position-inställningen? Se sidan 47** Använd menyalternativen Menu > Video > Position för att justera.
- **Har korrekt upplösning valts? Se sidan 23** Ställ in datorn till att ge en signal som är kompatibel med projektorn. Se bruksanvisningen till datorn avseende modifiering av signalen.
- **Ändra upplösningen hos notebook- eller integrerade LCD-datorer. Se sidan 31**

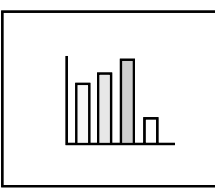

• För liten

Ändra upplösningen för att få en full LCD-bild eller mata endast videosignalen till den externa utgången.

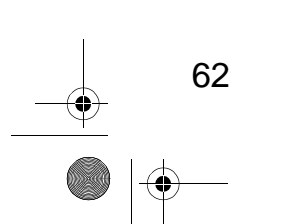

EMP-50\_e.book Page 63 Thursday, June 28, 2001 12:46 PM

## **Bildens färg är dålig**

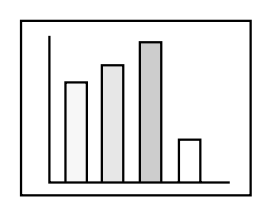

- **Har bildens ljusstyrka justerats korrekt? Se sidan 48**
- **Är kablarna ordentligt anslutna? Se sidorna 24, 25**
- **Har kontrasten\* justerats korrekt? Se sidorna 48, 74**
- **Har färgen justerats korrekt? Se sidan 53**
- **Har färgdjupet och färgtonen justerats korrekt? Se sidan 48**

(Det är inte säkert att den ton och bild som ges på en datorskärm alltid överensstämmer med LCD-skärmen. Detta är dock inte onormalt.)

- **Behöver lampan bytas ut? Se sidan 68** En lampa som är näst intill uttjänt kan ge mörka bilder eller en dålig färgton och bör bytas ut mot en ny lampa.
- **Stämmer inställningarna för videosignalen från dator/komponentvideo? Se sidan 48** Välj korrekt insignalsinställningar genom att välja alternativen Menu > Video > Input Signal.

## **Bilderna är mörka**

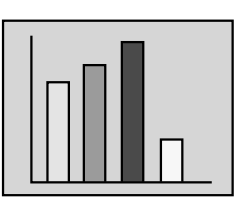

• **Behöver lampan bytas ut? Se sidan 68**

En lampa som är näst intill uttjänt kan ge mörka bilder eller en dålig färgton och bör bytas ut mot en ny lampa.

- **Har bildens ljusstyrka justerats korrekt? Se sidan 48**
- **Har kontrasten\* justerats korrekt? Se sidorna 48, 74**

## **Inget ljud hörs.**

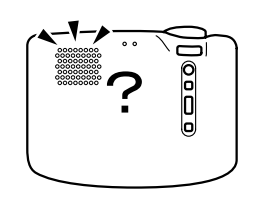

- **Är ljudingångarna korrekt anslutna? Se sidan 24**
- **Är ljudutgångarna korrekt anslutna? Se sidan 27**
- **Har du valt den videokälla vars ljud du vill mata ut? Se sidan 30**
- **Har volymen justerats till lägsta nivå? Se sidan 34**
- **Har A/V Mute-funktionen aktiverats? Se sidan 52** A/V Mute-funktionen kan även vara aktiv. Tryck på Volume-knappen för att deaktivera A/V Mutefunktionen.
- **Har ljudingången installerats ordentligt? Se sidan 49** Välj korrekt ljudsignal genom att välja alternativen Menu > Audio > Audio Input.

EMP-50\_e.book Page 64 Thursday, June 28, 2001 12:46 PM

## **Fjärrkontrollen fungerar inte**

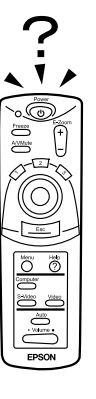

- **Har du slagit på fjärrkontrollens på/av-knapp? Se sidan 29**
- **Riktar du fjärrkontrollen åt rätt håll? Se sidan 15** Fjärrkontrollen fungerar inom ett omfång om ca 30° åt vänster eller höger och ca 15° ovanför eller nedanför fjärrstyrningsgivaren på projektorn.
- **Är fjärrkontrollen för långt ifrån projektorn? Se sidan 15**

Fjärrkontrollens räckvidd är ca 10 m.

- **Är fjärrstyrningsgivaren på projektorn blockerad?**
- **Är fjärrstyrningsgivaren utsatt för direkt solljus eller starkt lysrörsljus?**
- **Finns det batterier i fjärrkontrollen? Se sidan 16**
- **Är batterierna gamla? Se sidan 16**
- **Har du satt i batterierna ordentligt? Se sidan 16**

## **Stänger inte av (när du tryckt på strömbrytaren)**

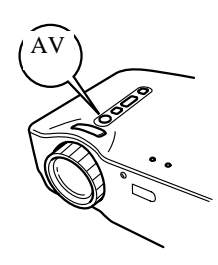

- **På/av-lampan fortsätter att lysa orange.** Projektorns på/av-lampa är designad så att den fortsätter att lysa även efter att strömmen slagits ifrån. När sladden dras ur kontakten slocknar på/av-lampan.
- **Fläkten slutar inte att gå.** När du tryckt på strömbrytaren och strömmen är ifrånslagen påbörjas avsvalningen\*. Se sidan 74 Efter avsvalningen lyser på/av-lampan orange och du kan dra ur stickproppen ur kontakten.
	- \* Avsvalningstiden varierar beroende på extern temperatur och andra faktorer.

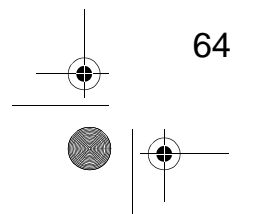

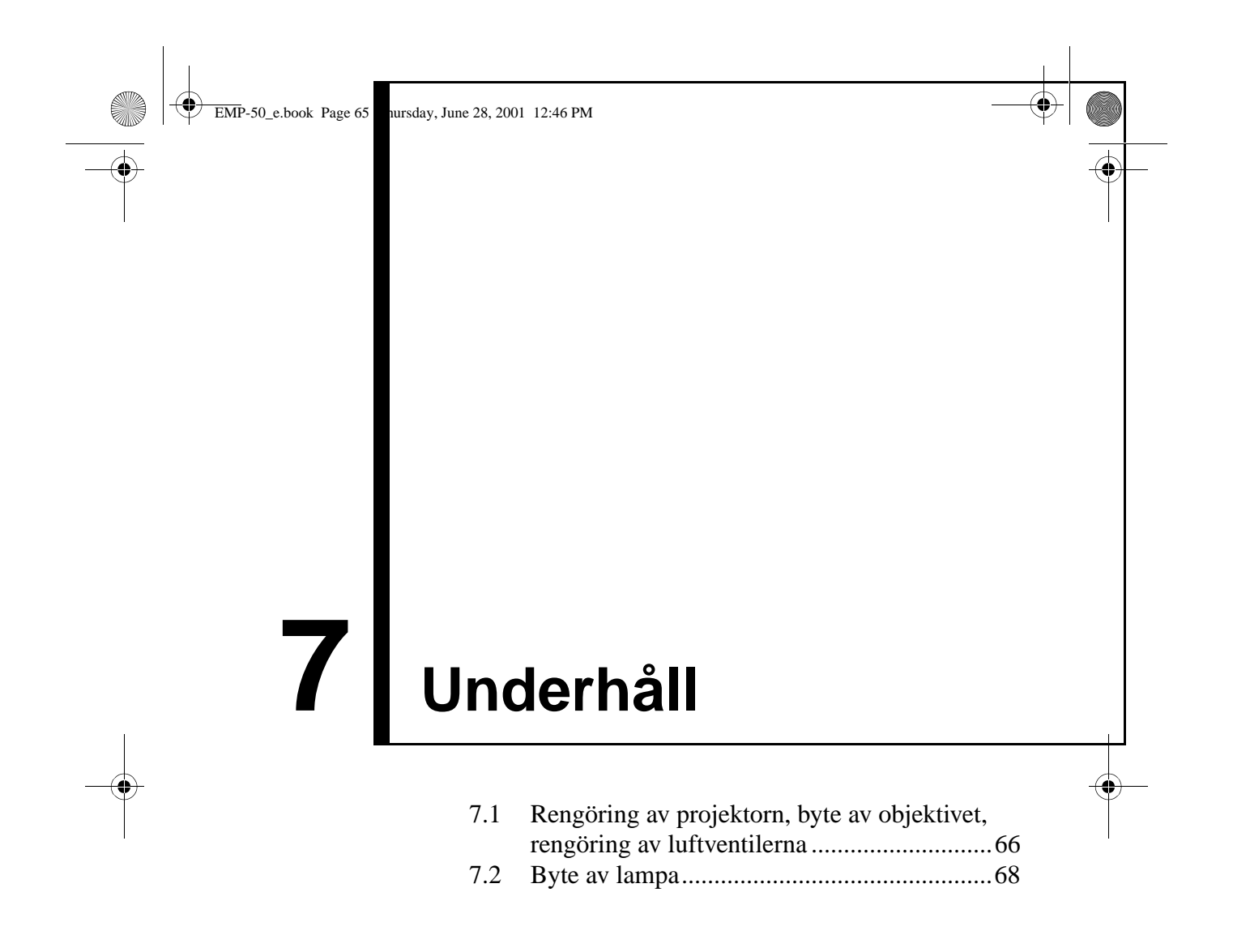

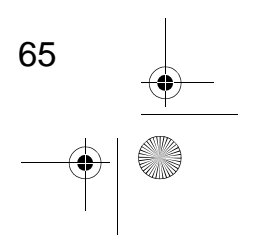

EMP-50\_e.book Page 66 Thursday, June 28, 2001 12:46 PM

## **7.1 Rengöring av projektorn, byte a objektivet, rengöring av luftventilerna**

Rengör projektorn när den är smutsig eller när bildprojektionen är dålig. Rengör luftventilerna var 100:e arbetstimme.

### **Varning!**

- *Endast utbildad servicepersonal bör öppna projektorhuset. Projektorn innehåller flera strömförande komponenter som kan orsaka elchocker. Om reparationer, underhåll och rengöring behöver göras inuti projektorn, ska du ta med projektorn till försäljaren eller till ett av Epsons servicecenter.*
- *Var försiktig vid hantering av stickproppen och uttaget. Inkorrekt hantering kan orsaka eldsvåda eller elchocker. Vid hantering av stickproppen ska du tänka på följande:*
- *· Stick inte i proppen eller kontakten i ett uttag om den är smutsig eller om det finns damm osv. på den.*
- *· För in proppen och kontakten helt.*
- *· Dra inte ur kontakten med blöta händer.*

### **Försiktighet!**

- *Ta aldrig bort lampan omedelbart efter användning*
- *· Värmen kan orsaka brännskador eller andra personskador.*
- *· Vänta i ca 60 minuter efter att du slagit av strömmen och ta bort lampan när projektorn har svalnat helt.*
- *Vid åtgärder på projektorn ska stickproppen och kontakten dras ur respektive uttag.*

Slå av strömmen till projektorn och dra ur elsladden innan rengöring.

## **Rengöra projektorenheten**

- Torka lätt av smuts från projektorn med en mjuk trasa.
- Om projektorn är hårt smutsad ska du torka projektorn med en trasa som blötts i en svag lösning med milt rengöringsmedel och vridits ur ordentligt. Torka sedan med en torr trasa.

Använd inte vax, bensen, thinner eller andra flyktiga ämnen. Dessa kan bryta ner höljet och få färgen att flaga.

## **Rengöra objektivet**

66

Rengör objektivet med ett blåsaggregat eller särskilt rengöringspapper för objektiv. Objektivets yta repas lätt och du bör därför inte gnida eller slå på det med hårda föremål.

EMP-50\_e.book Page 67 Thursday, June 28, 2001 12:46 PM

## **Rengöra luftventilerna**

Ansamlat damm i luftventilerna motverkar ventilationen, höjer temperaturen inuti projektorn och kan orsaka tekniska fel.

För att förhindra att skräp kommer in i luftventilerna ska projektorn alltid förvaras upprätt med objektivet uppåt. Använd sedan en dammsugare eller annan utrustning för att suga ut damm från ventilerna.

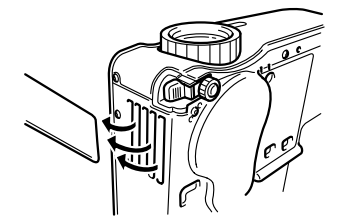

### **OBS!**

När du inte längre kan ta bort smutsen från luftventilerna är det dags att byta ut dem. Kontakta försäljaren.

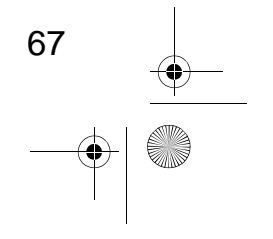

EMP-50\_e.book Page 68 Thursday, June 28, 2001 12:46 PM

## **7.2 Byte av lampa**

Byt ut lampan med en ny i följande fall: Reservlampan är ett tillval (säljs separat). (Modellnr: ELPLP13)

**[När följande meddelande visas i 30 sekunder efter det att projektionen börjat: "Lamp Replace. After the replacement of the lamp, reset the lamp timer under the direction in the user's manual." (Byte av lampa. När du bytt lampa ska du återställa lamptimern enligt anvisningar i handboken.)]**

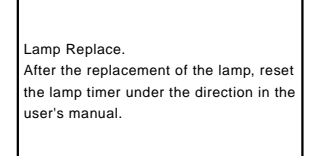

**[När problem/larm-lampan blinkar rött med 1 sekunds intervall.]**

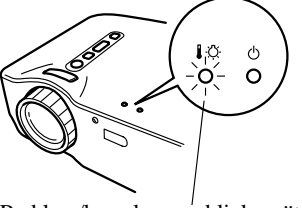

Problem/larm-lampan blinkar rött i intervall om 1 sekund

### **[När ljusstyrkan eller bildkvaliteten försämrats.] OBS!**

- *Om lampan inte tänds ska du byta ut den även om dess livslängd inte nåtts.*
- *För att bibehålla den ursprungliga ljusstyrkan och bildkvaliteten ska du byta lampan så snart som möjligt efter att ett meddelande om detta visats.*
- *För att den ursprungliga ljusstyrkan och bildkvaliteten ska bibehållas har meddelanden om lampbyte programmerats till att visas ungefär var 2000:e timme.*
- *Även om ett meddelande om lampbyte visas ungefär var 2000:e timme kan det hända att enskilda lampegenskaper och användningsmiljöer gör att lampan går sönder innan dess. Därför rekommenderar vi att ni har en reservlampa tillgänglig.*
- *Reservlampor kan köpas från er lokala Epson-återförsäljare.*

## **Byte**

68

## **OBS!**

*• Montera den nya lampan ordentligt. Som säkerhetsfunktion blinkar varningslampan rött och projektorlampan slocknar när lampkåpan öppnas. Om lampan eller lampkåpan inte monterats ordentligt tänds inte lampan.*

EMP-50\_e.book Page 69 Thursday, June 28, 2001 12:46 PM

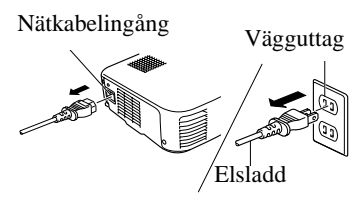

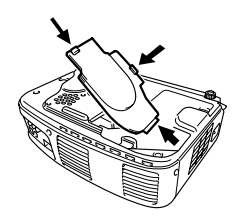

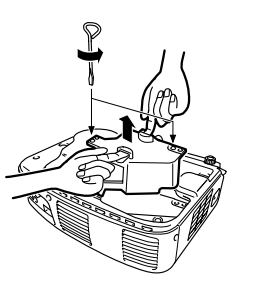

**1.** Slå av strömmen till projektorn och dra ur elsladden när avsvalningen\* är klar (se sidan 74.

Avsvalningstiden\* varierar beroende på extern temperatur och andra faktorer

- **2.** När projektorn svalnat helt kan du ta bort lampkåpan.
	- Det tar ca 60 minuter för projektorn att svalna helt.
	- Tryck på de två hakarna och dra ut kåpan diagonalt.

## **3.** Dra ut lampan.

Lossa lampans två fästskruvar med en skruvmejsel, ta sedan tag i handtagen och dra ut lampan.

- **4.** Sätt dit en ny lampa. Passa in lampan ordentligt, för in den tills den kommer i kontakt med den bakre delen av höljet och dra hårt åt lampans två fästskruvar med skruvmejseln.
- **5.** Sätt tillbaka lampkåpan. För in kåpan diagonalt och tryck in den i projektorn tills det klickar till och den sitter där den ska.

Kontrollera att hakarna sitter fast ordentligt. **OBS!**

*När du bytt lampa ska du i About-menyn återställa lamptiden till dess grundvärde (se sidan 54).* 

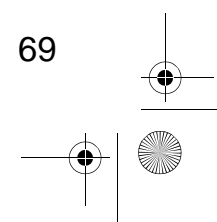

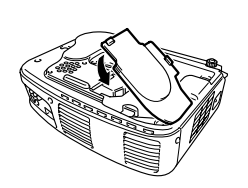

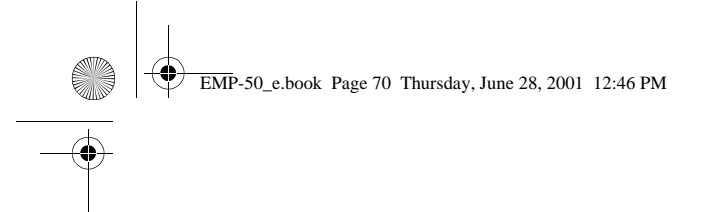

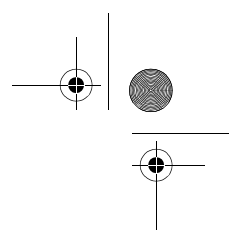

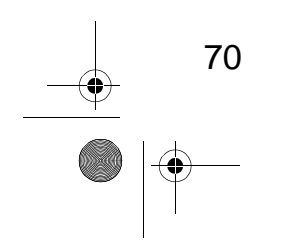

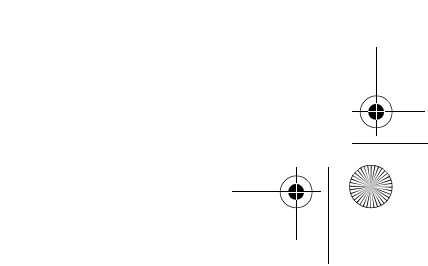

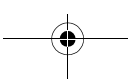

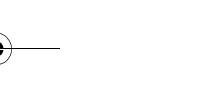

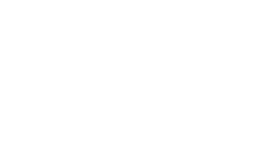
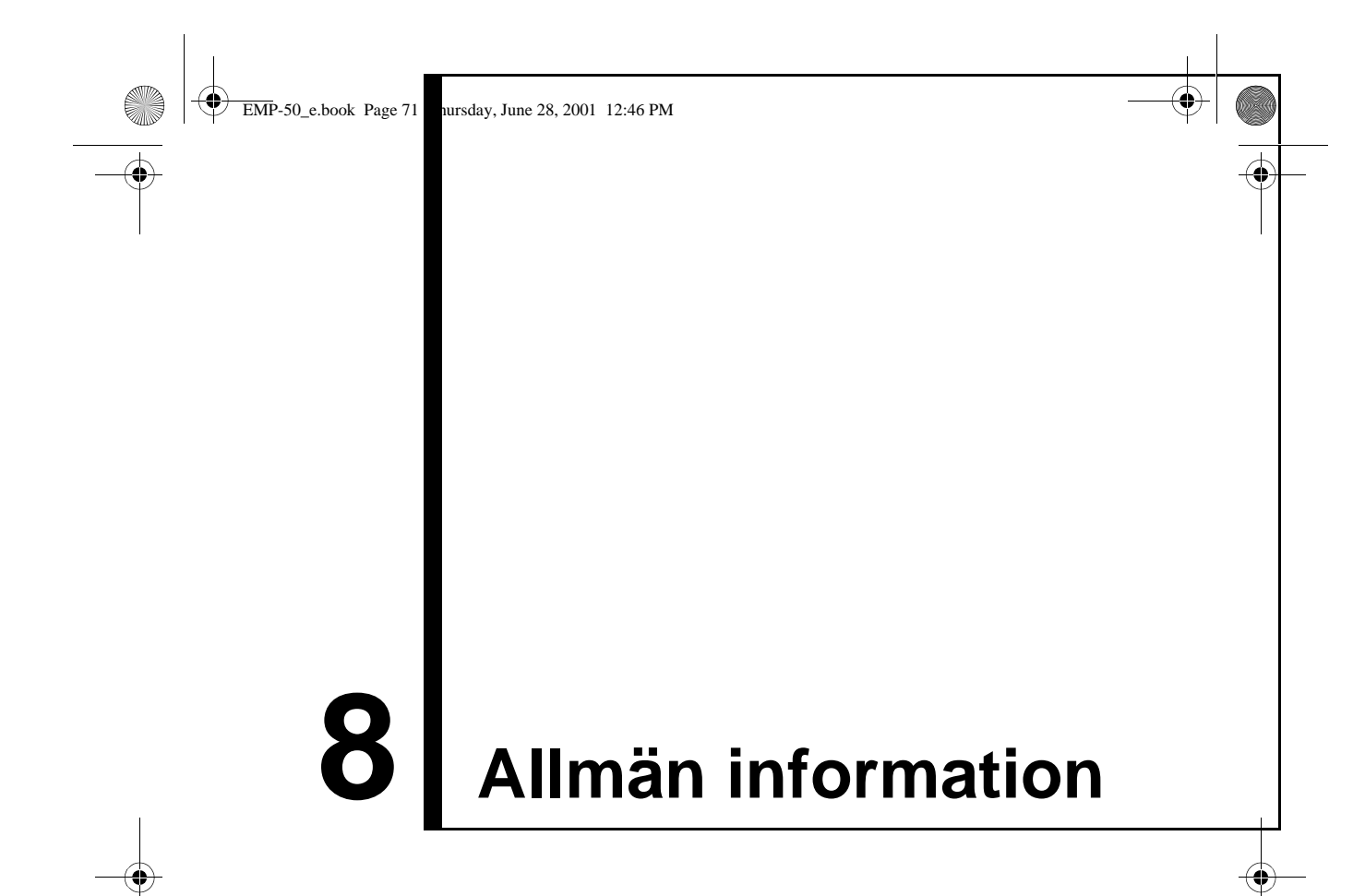

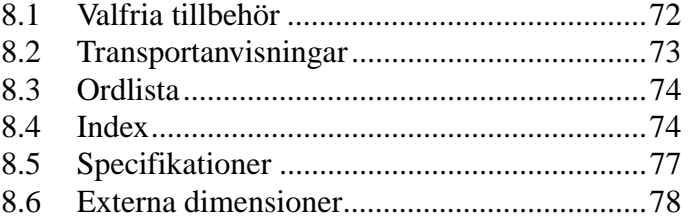

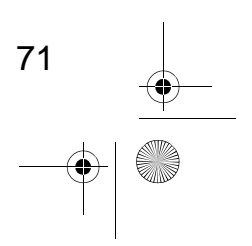

EMP-50\_e.book Page 72 Thursday, June 28, 2001 12:46 PM

# **8.1 Valfria tillbehör**

Följande tillbehör är tillgängliga. Dessa kan behövas beroende på projektorns användning.

- Reservlampa (ELPLP13) Rekommenderas för inköp innan lampans livstid nåtts (inkluderar skruvmejsel).
- Bärbar duk 50-tums duk: ELPSC06 60-tums duk: ELPSC07 80-tums duk: ELPSC08
- RGB förlängningssladd ELCCB05: 5 m ELCCB10: 10 m Om medföljande datorkabel inte är tillräckligt lång. (För mini D-Sub 15 stift/mini D-Sub 15 stift)
- Mjuk bärväska (ELPKS16, ELPKS24) Används för transport av projektorn.
- PC-väljare (ELPST01) Används när flera RGB-signalkällor används.

- Image Presentation-kamera (ELPDC01, ELPDC02, ELPDC03) För att kunna visa pappersdokument, overhead eller diabilder.
- Datorkabel ELPKC02: 1,8 m ELPKC09: 3,0 m ELPKC10: 20 m Om medföljande datorkabel inte är tillräckligt lång. (För mini D-Sub 15 stift/mini D-Sub 15 stift)
- Mac adapterset (ELPAP01) Används när projektorn ansluts till en Macintosh-dator.
- Kabel för komponentvideo (ELPKC19: 3,0 m) (För Mini D-Sub 15 stift/RCA)
- D-uttagskabel (ELPKC22: 3,0 m) (För D-Sub 15/D-uttag)

EMP-50\_e.book Page 73 Thursday, June 28, 2001 12:46 PM

# **8.2 Transportanvisningar**

Projektorn innehåller ett antal glas- och precisionskomponenter. Följ anvisningarna nedan vid transport av projektorn för att förhindra att fel uppstår till följd av slag och stötar.

#### **Transport till tillverkaren för reparation**

- Använd den ursprungliga transportboxen.
- Om du inte har kvar den ska du skydda projektorn mot stötar genom att packa in den i stötdämpande material och placera den i en stadig kartong.

#### **Bära för hand**

- Använd en mjuk bärväska (modellnr: ELPKS16 eller ELPKS24).
- Om du reser med flyg ska projektorn tas som handbagage inne i kabinen.
- \* Köpare bör tänka på att garantin inte omfattar skador som uppstår under transport.

EMP-50\_e.book Page 74 Thursday, June 28, 2001 12:46 PM

# **8.3 Ordlista**

O

I den här ordlistan ges korta förklaringar till termer som används i handboken men som inte förklaras i texten eller som är svåra att förstå. Mer information finns i andra tillgängliga publikationer.

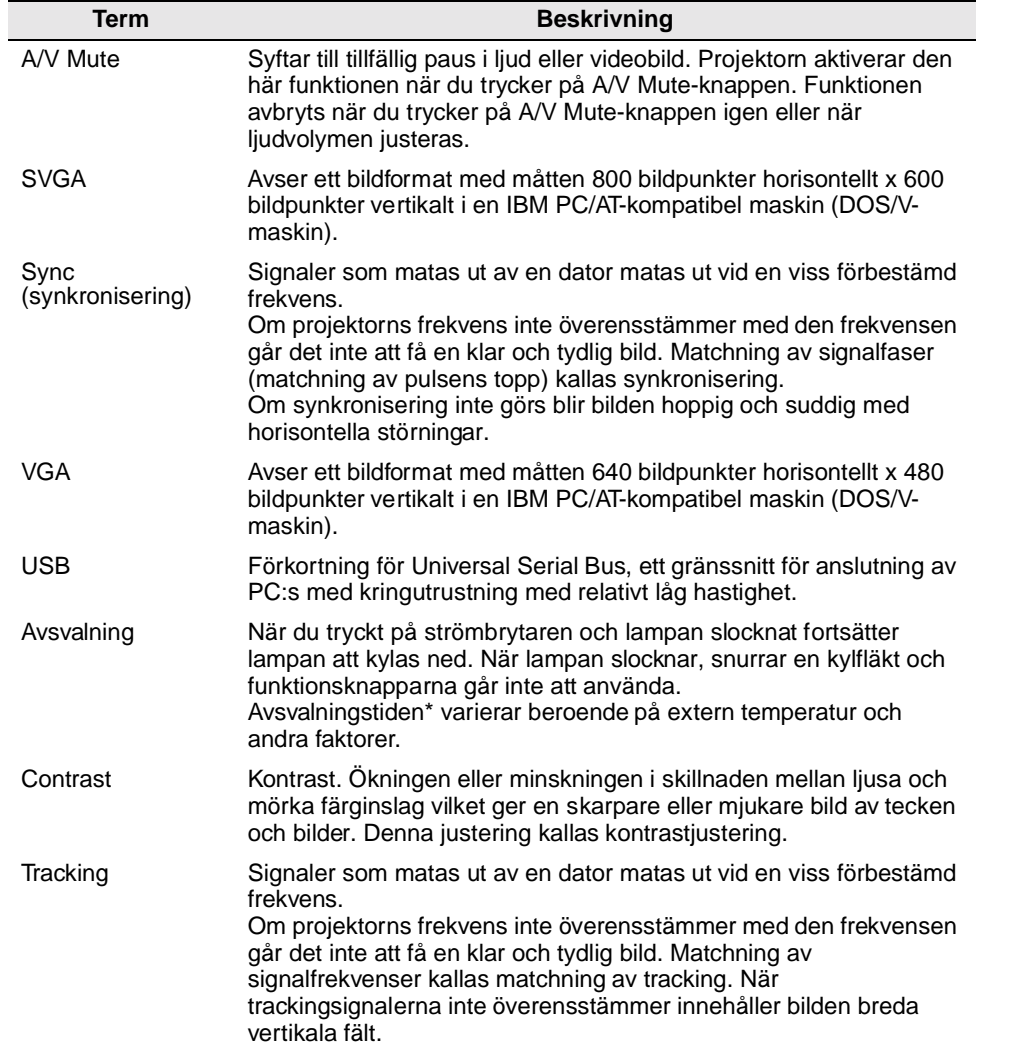

EMP-50\_e.book Page 75 Thursday, June 28, 2001 12:46 PM

# **8.4 Index**

#### **[A]**

**SI** 

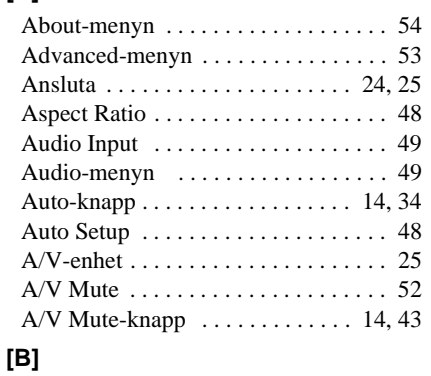

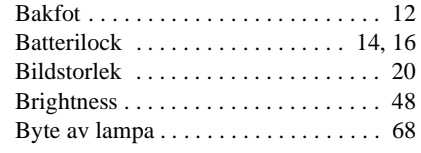

### **[C]**

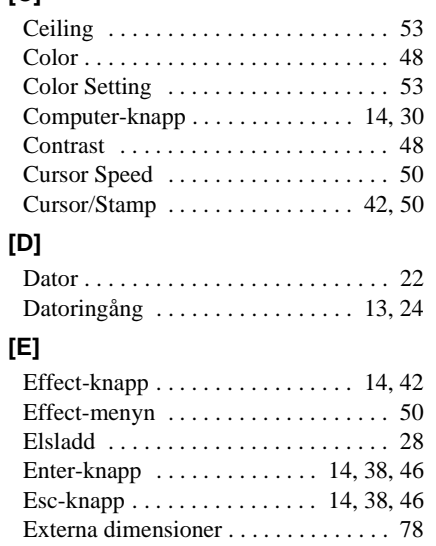

Extern ljudenhet . . . . . . . . . . . . . . . . 27 E-Zoom-knapp . . . . . . . . . . . . . . . 14, 40

#### **[F]**

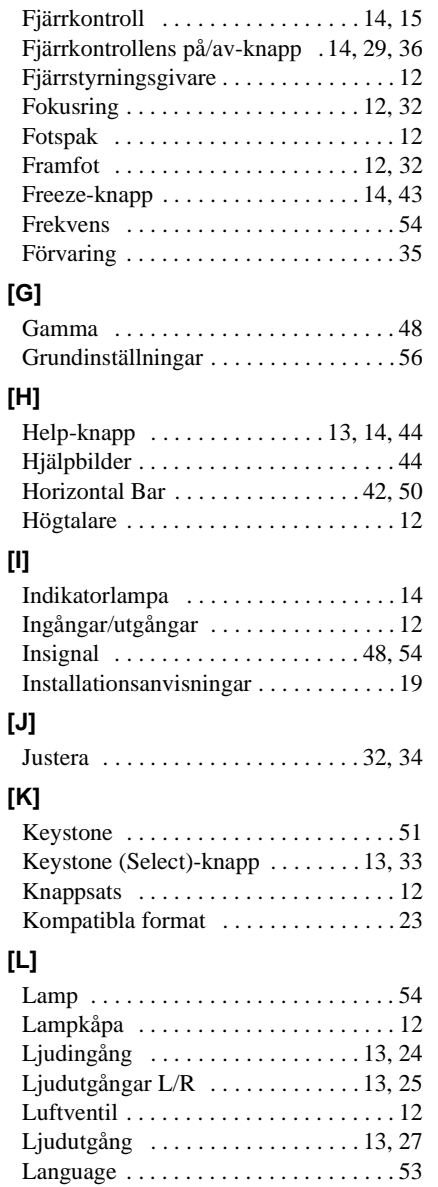

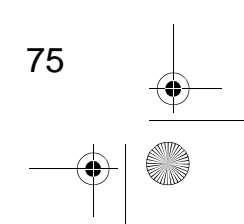

EMP-50\_e.book Page 76 Thursday, June 28, 2001 12:46 PM

#### **[M]**

**C** 

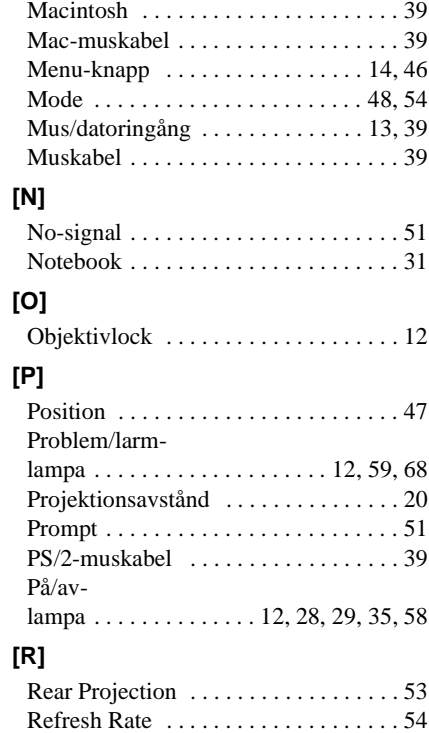

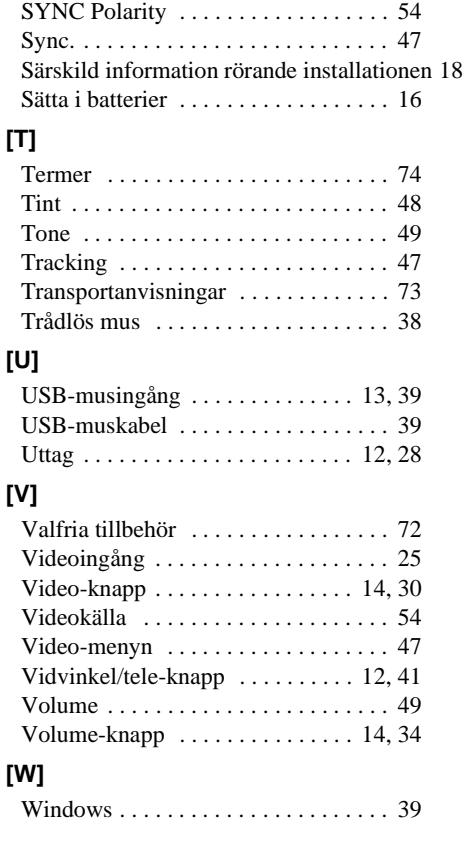

SYNC Mode . . . . . . . . . . . . . . . . . . . . 54

#### **[S]**

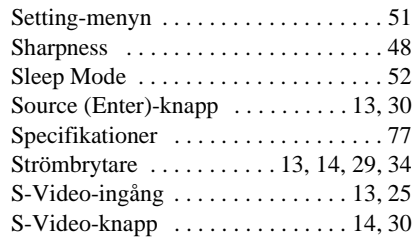

Reset . . . . . . . . . . . . . . 48, 49, 50, 52, 53 Reset All-menyn . . . . . . . . . . . . . . . . . 55 Reset Lamp Timer . . . . . . . . . . . . . . . . 54 Resolution . . . . . . . . . . . . . . . . . . . . . . 54

 $\bigoplus$  EMP-50\_e.book Page 77 Thursday, June 28, 2001 12:46 PM

**AND** 

 $\overline{\rightarrow}$ 

# **8.5 Specifikationer**

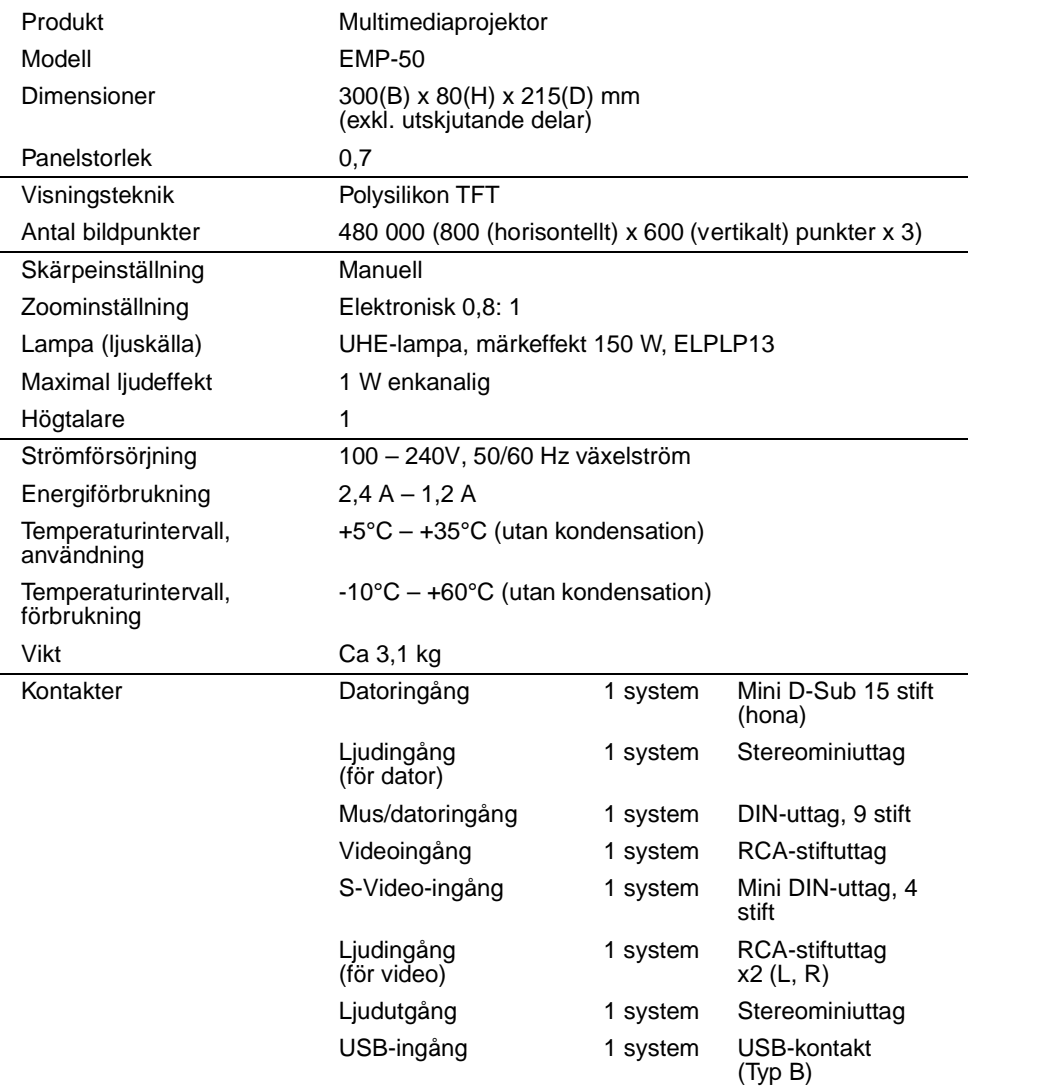

Specifikationerna kan ändras utan att vi först meddelar detta.

77

EMP-50\_e.book Page 78 Thursday, June 28, 2001 12:46 PM

E.

 $\overline{\bigcirc}$ 

# **8.6 Externa dimensioner**

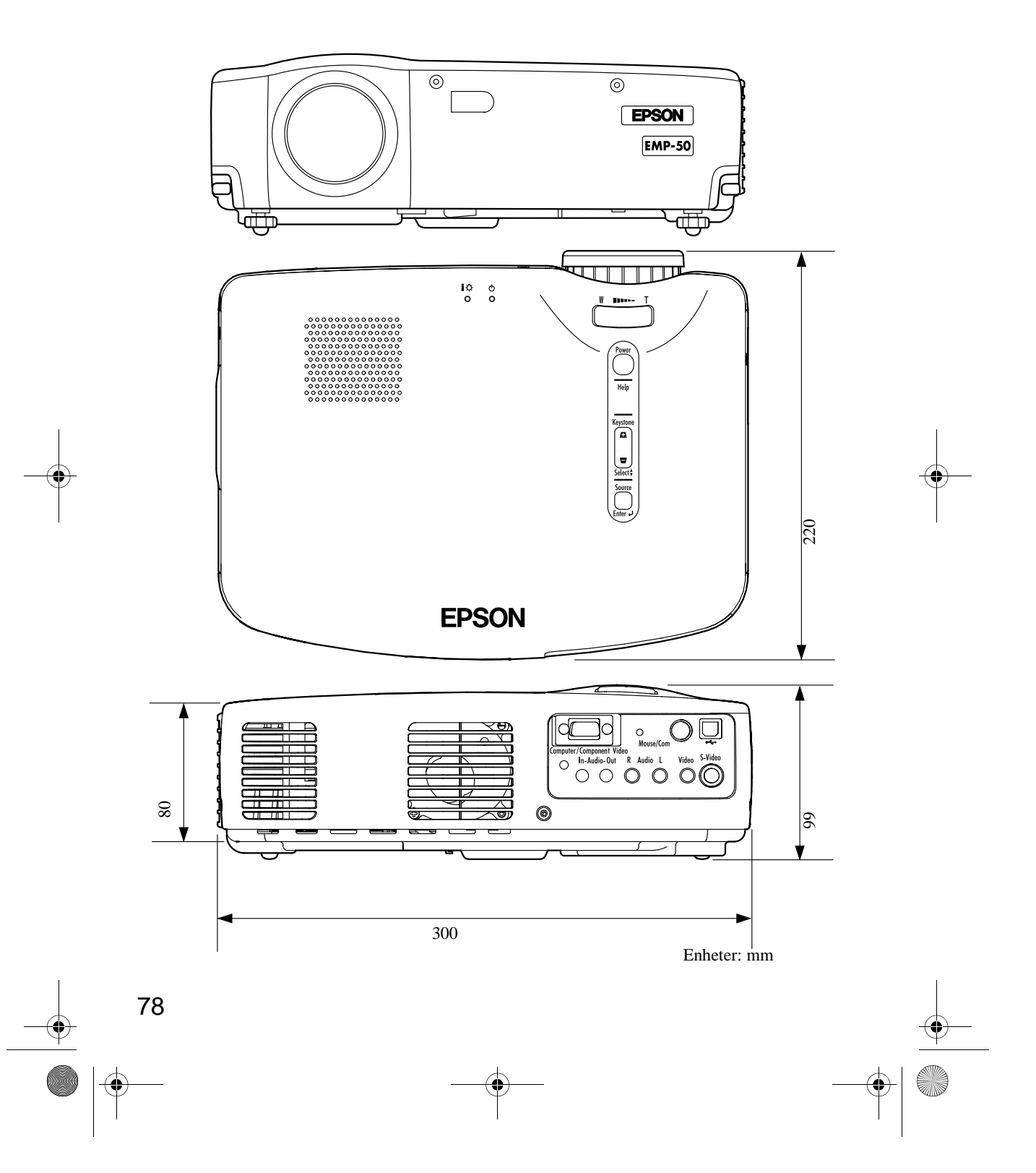

EMP-50\_e.book Page 79 Thursday, June 28, 2001 12:46 PM

## **ÖVERENSSTÄMMELSEFÖRKLARING**

enligt ISO/IEC:s riktlinje 22 och EN 45014

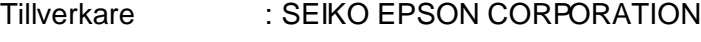

Adress : 3-5, Owa 3-chome, Suwa-shi, Nagano-ken 392-8502, Japan

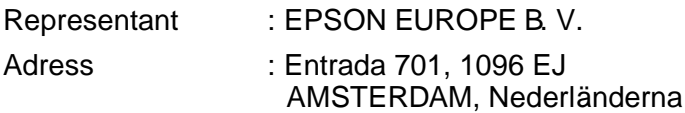

Förklarar att produkten:

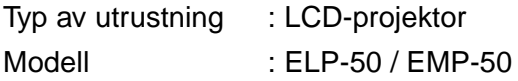

Överensstämmer med följande direktiv och norm(er):

**Direktiv 89/336/EE**

: EN 55022 : EN 55024

**Direktiv 73/23/EE**

: EN 60950